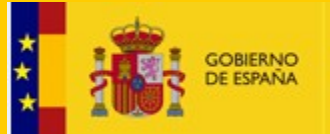

DIRECCIÓN GENERAL DE SALUD PÚBLICA, CALIDAD E INNOVACIÓN

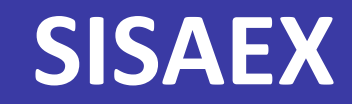

## **SISTEMA INFORMÁTICO DE SANIDAD EXTERIOR**

**8 de noviembre de 2019 Subdirección General de Sanidad Exterior**

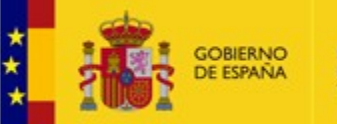

DE SANIDAD, CONSUMO **BIENESTAR SOCIAL** 

DIRECCIÓN GENERAL DE SALUD PÚBLICA, CALIDAD E INNOVACIÓN

## **Internet explorer, google chrome DNI-e, Certificado electrónico de la FNMT, otro certificado válido.**

**Aceptar política de protección de datos.**

**Operadores dados de alta en el antiguo SISAEX IV.**

https://sisaexmer.msssi.gob.es/merc/index.xhtml

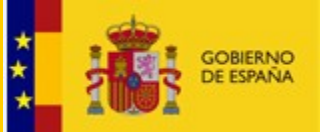

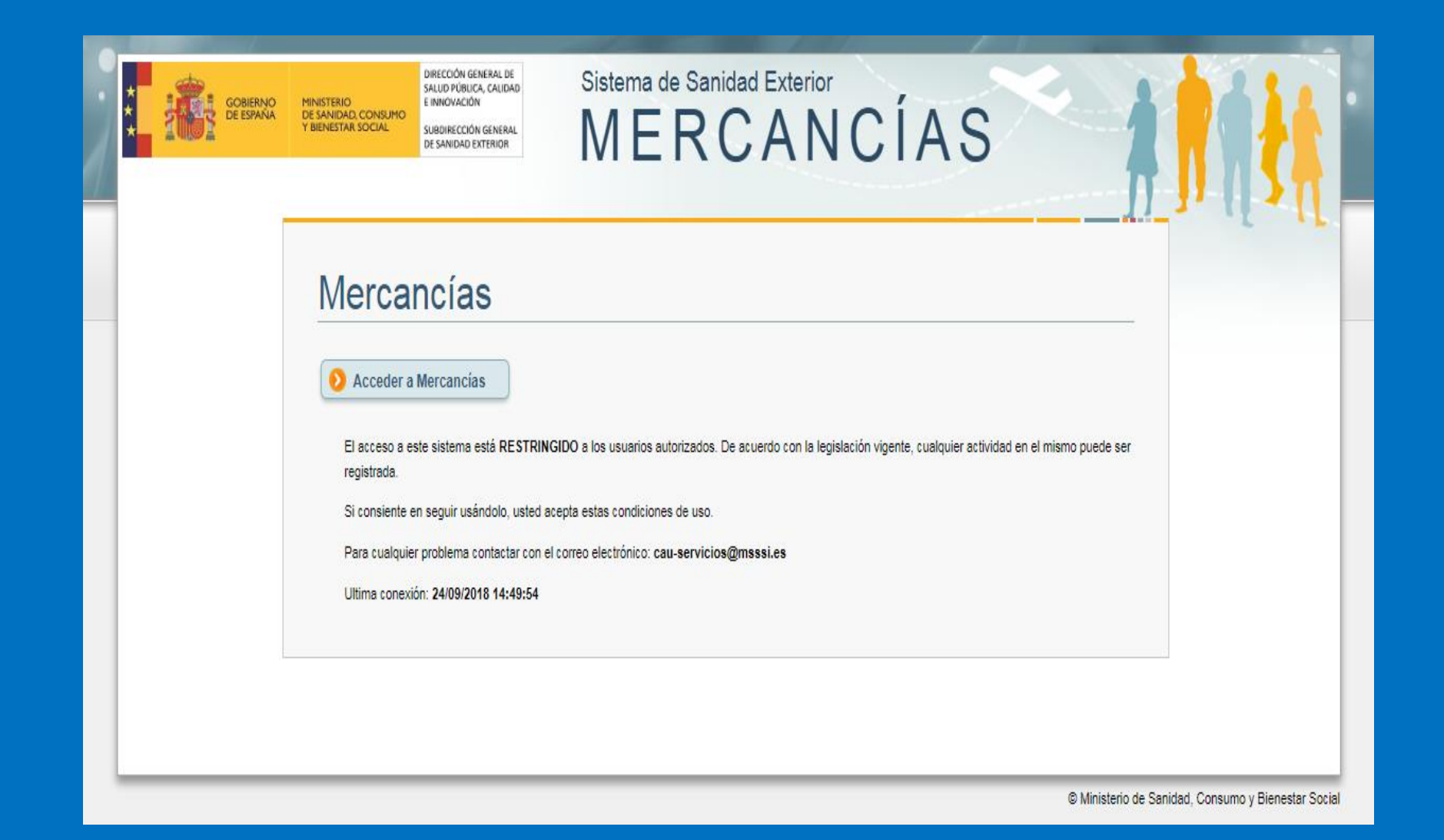

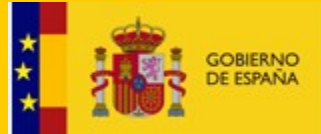

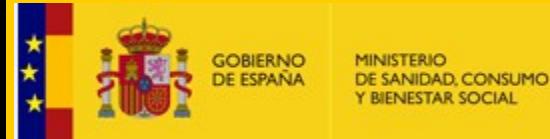

- **Posicionamiento contenedores en puertos para la inspección física.**
- **Tramitación de las no intervenciones.**
- **Presentación DVCE/DCE.**
- **Presentación DISCC.**

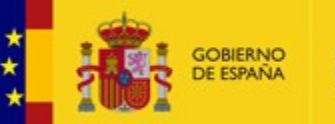

DIRECCIÓN GENERAL DE SALUD PÚBLICA, CALIDAD E INNOVACIÓN

**Tramitación de los documentos DVCE/DCE.**

## **TRACES**

## **Excepciones:**

- **Ceuta y Melilla.**
- **Códigos NC que no estén en TRACES.**
- **TRACES no funciona.**

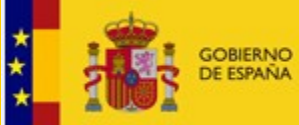

DIRECCIÓN GENERAL DE SALUD PÚBLICA, CALIDAD<br>E INNOVACIÓN

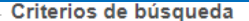

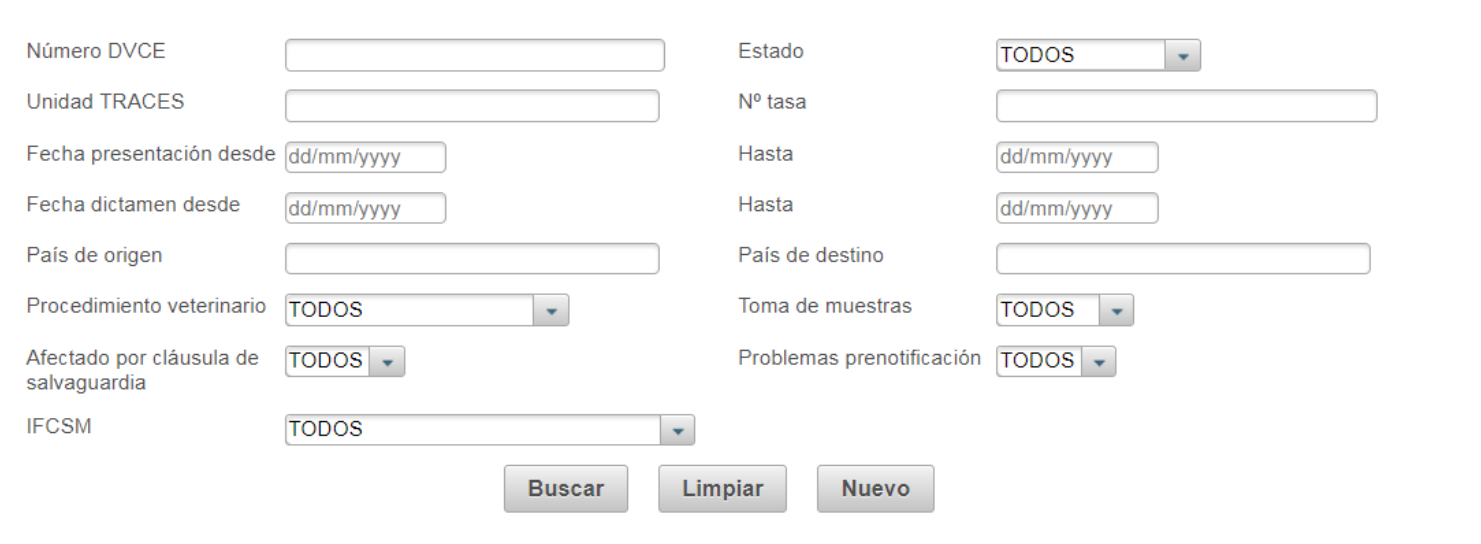

### Resultados de la búsqueda

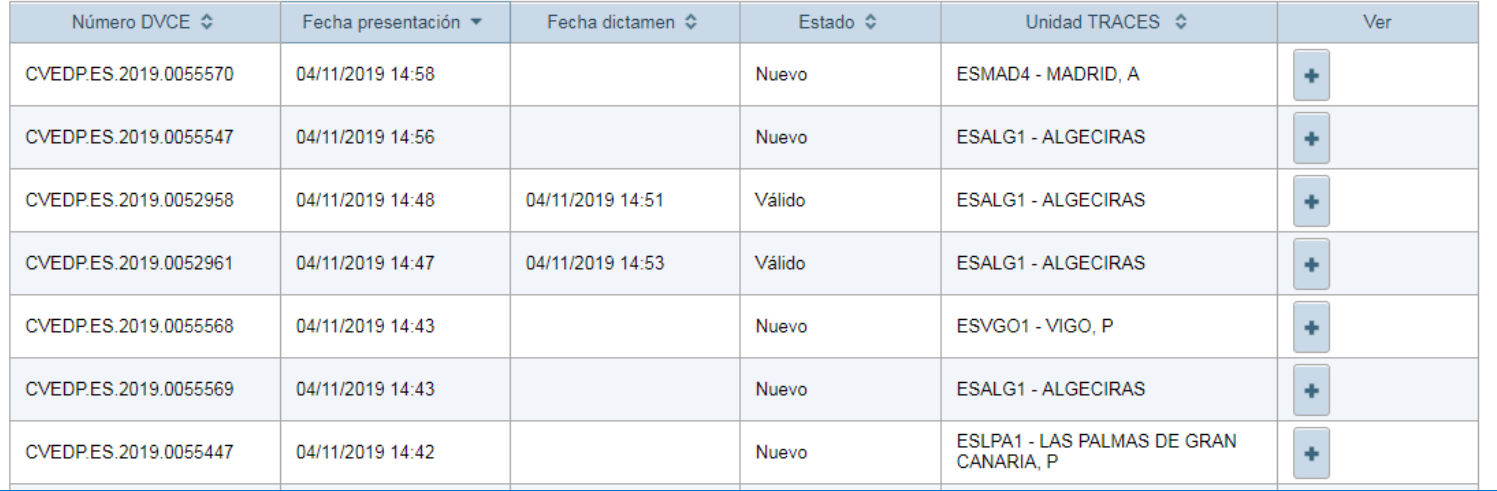

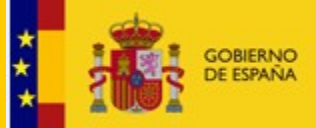

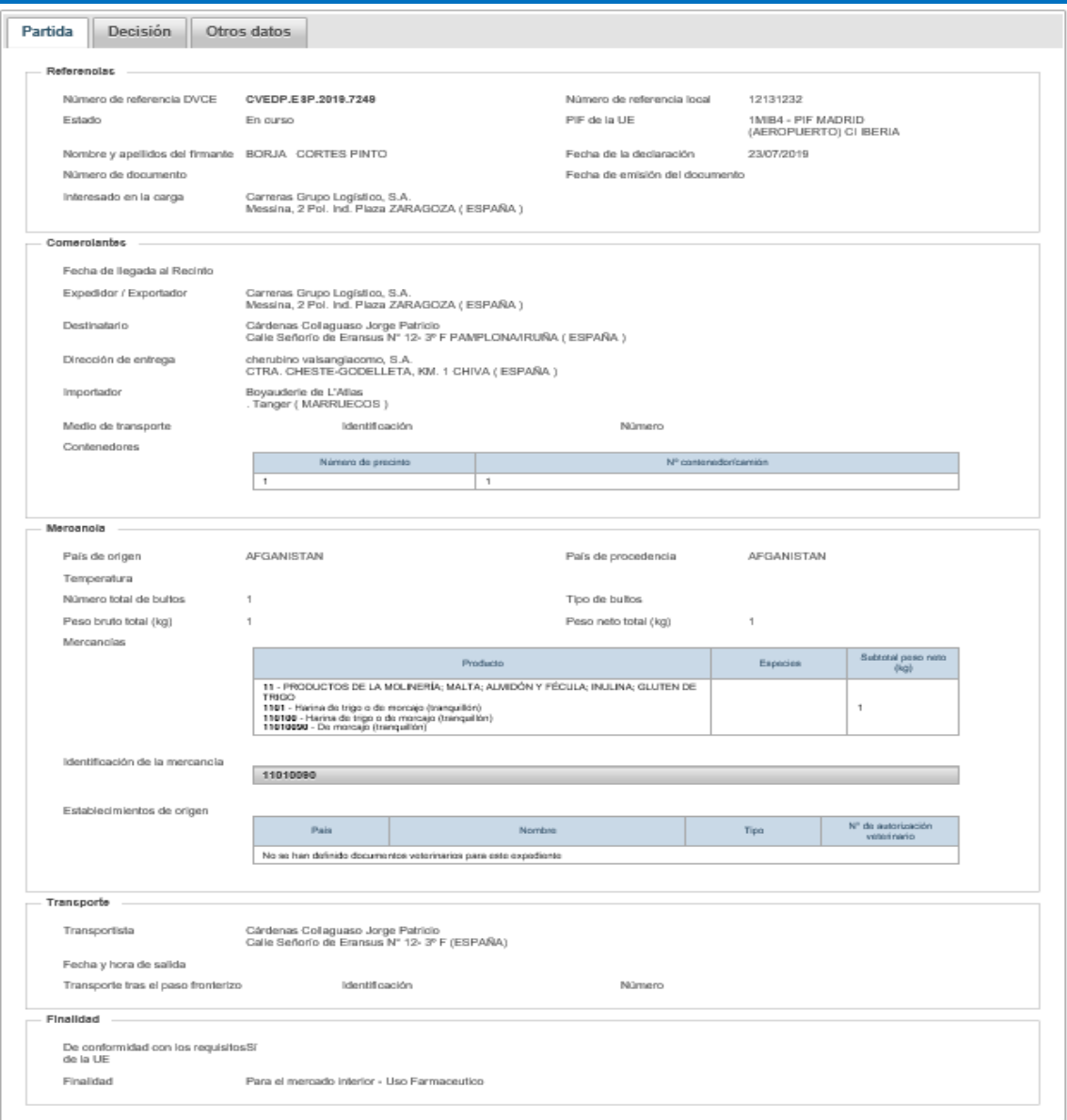

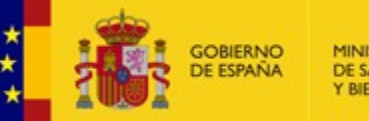

DIRECCIÓN GENERAL DE SALUD PÚBLICA, CALIDAD E INNOVACIÓN

- **Alta operadores: importadores/exportadores**
	- **Nombre/razón social.**
	- **Dirección.**
	- **Municipio.**
	- **País.**
	- **Tipo.**

•

**cau-servicios@mscbs.es sisaexm@mscbs.es**

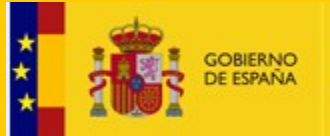

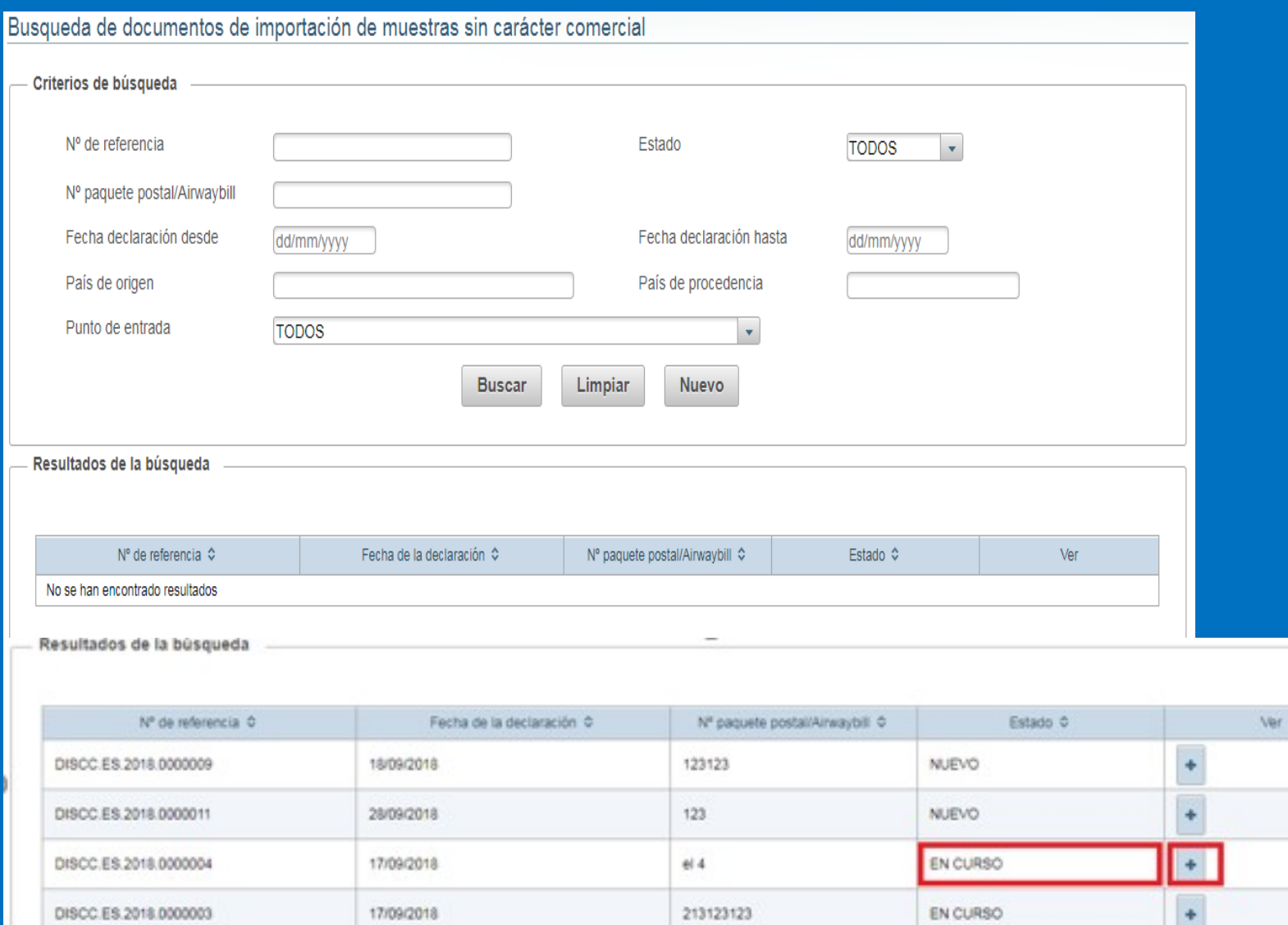

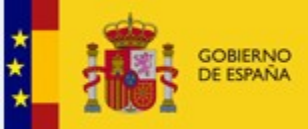

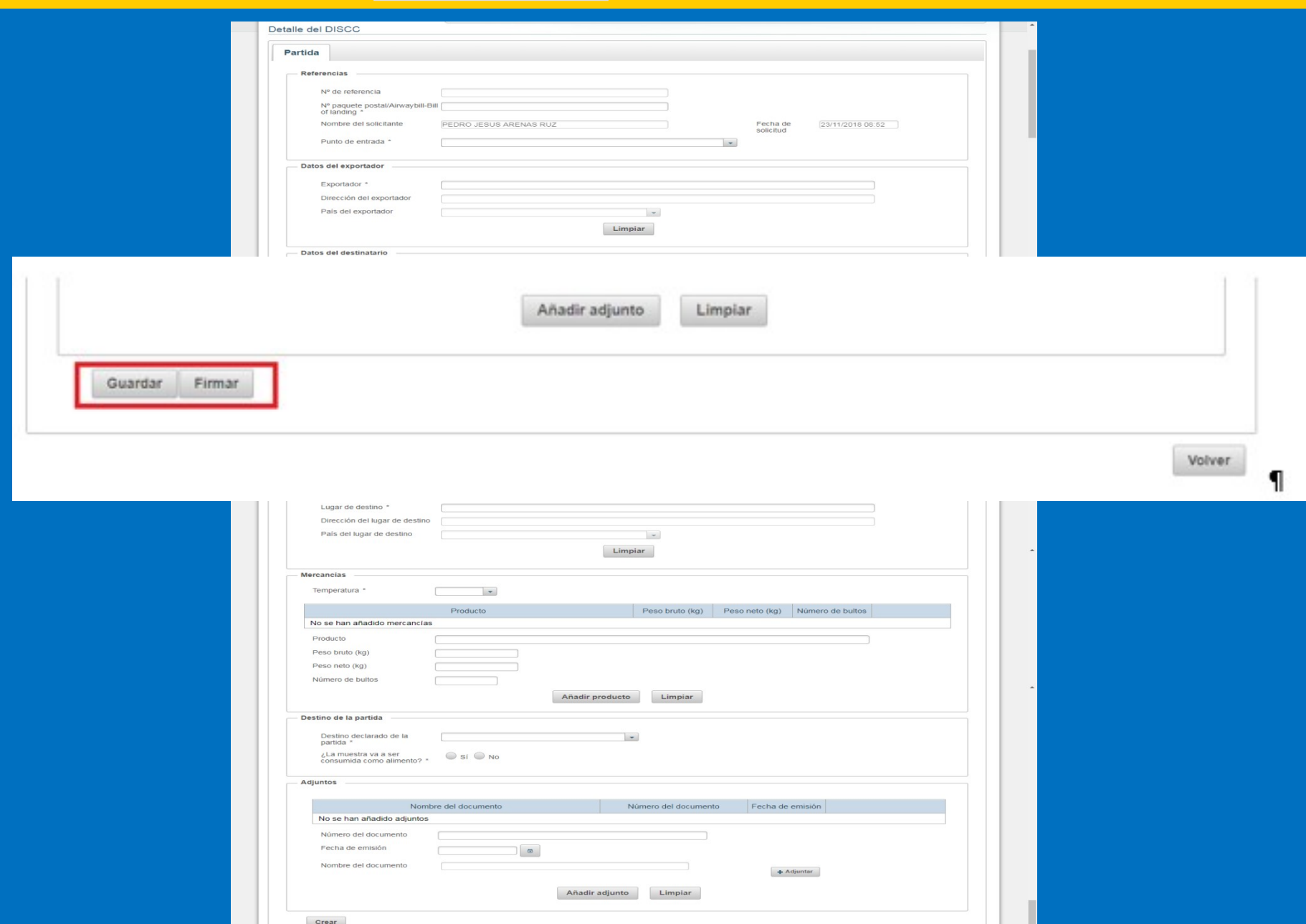

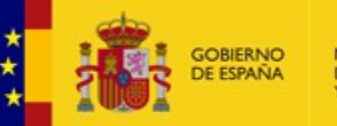

- **Sistema de notificación electrónica por comparecencia del MSCBS.**
- **2 correos comunicando la disponibilidad de la notificación.**
	- **SNEC**
	- **Carpeta ciudadana.**
- **10 días para acceder y aceptar o rechazar la notificación.**

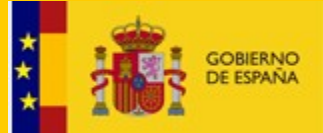

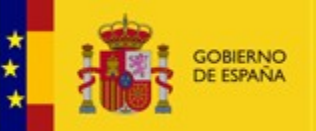

**DE SANIDAD, CONSUMO** 

- **Quejas y sugerencias.**
- **Firma de las actas de muestras electrónicamente.**
- **Envío de requerimientos a través del sistema de notificación electrónica.**
- **Autorización de las instalaciones:**
	- **Instalaciones de inspección.**
	- **Instalaciones de almacenamiento.**
- **Designación de laboratorios:**
	- **Designación.**
	- **Ampliación/reducción de la designación.**

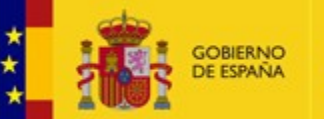

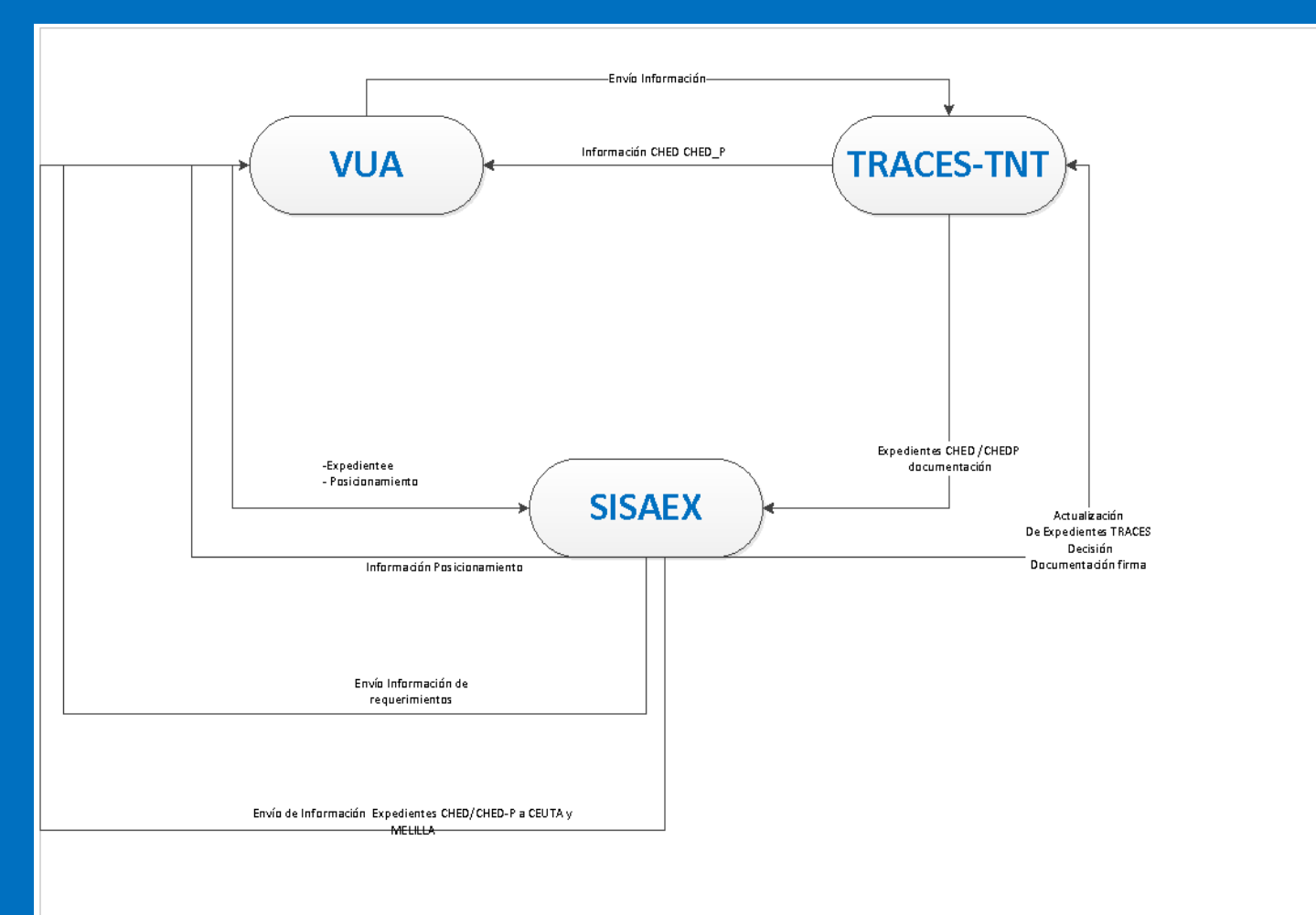

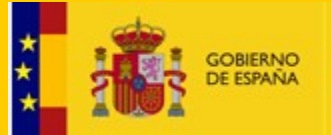

DIRECCIÓN GENERAL DE SALUD PÚBLICA, CALIDAD E INNOVACIÓN

### **TRACES NEW TECHNOLOGY**

**8 de noviembre de 2019 Subdirección General de Sanidad Exterior**

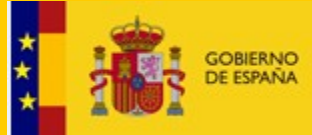

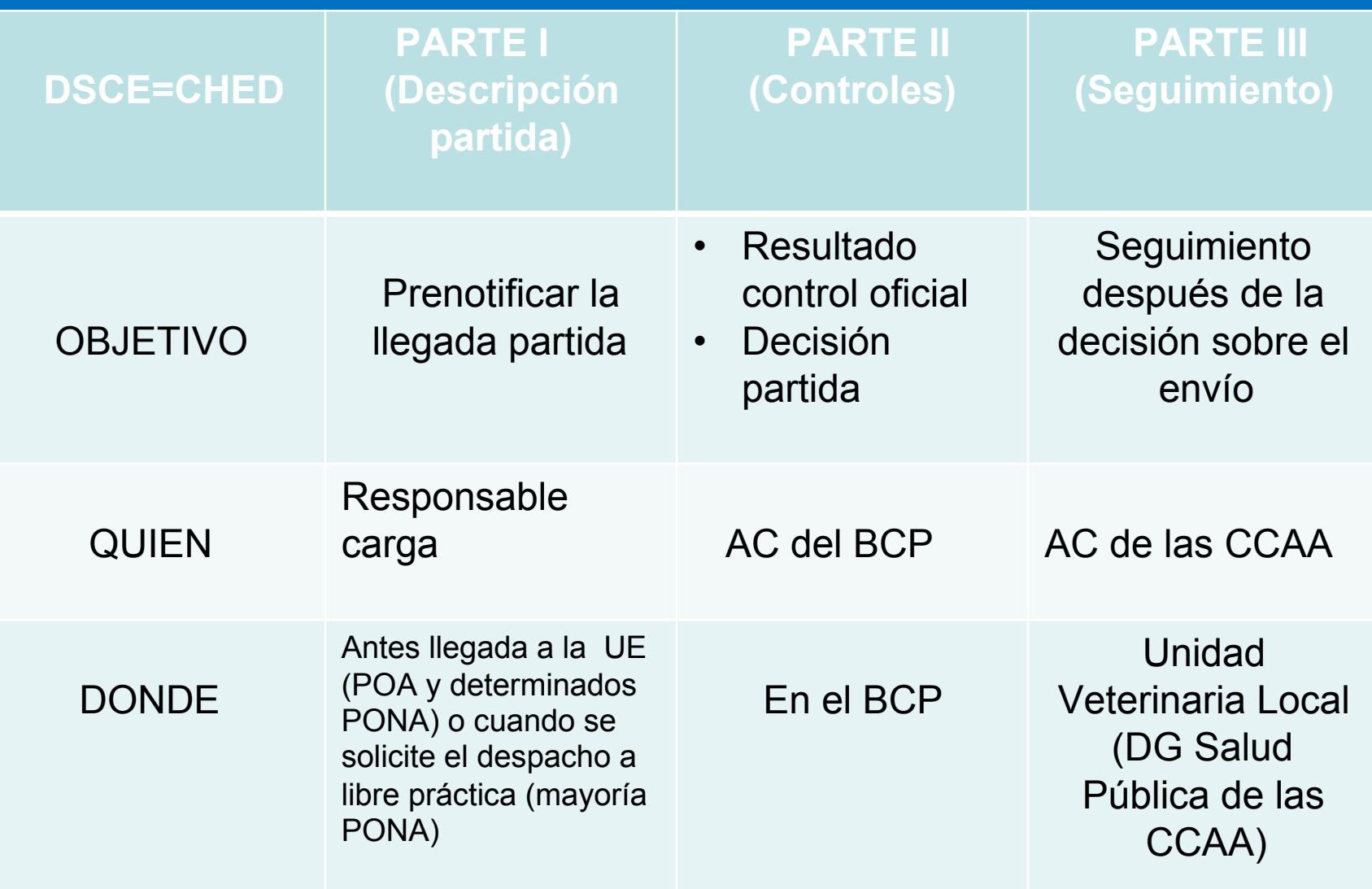

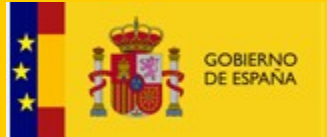

- **DSCE-A(CHED-A):** *Envío animales (antiguo DVCE-A)*
- **DSCE-P (CHED-P):** *Envío Productos origen animal, mat. Genético y subproductos animales (antiguo DVCE-P)*
- **DSCE-D (CHED-D):** *Envío piensos y alimentos origen no animal (antiguo DCE).*
- **DSCE-PP(CHED-PP):** *Envío plantas, prod. vegetales y otros Productos*

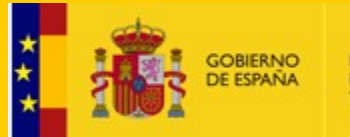

## Cambios respecto al traces clásico

- *Emisión certificados fitosanitarios de terceros países para exportar a la UE.*
- *Emisión certificados importación de terceros países para exportar a la UE.*
- *Emisión de certificados de captura de productos de la pesca*
- No cuentas colectivas *cuentas personales*
- **Nuevas características**: vista, rechazo parcial, lista favoritos, visualización más dinámica de frecuencias aplicadas.
- **IOC**=Sistema notificación prod. ecológicos + enlace directo a iRasff
- Sistema *en desarrollo* como la legislación en la que se basa.

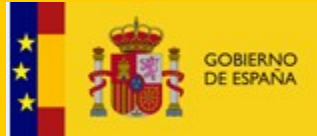

DIRECCIÓN GENERAL DE SALUD PÚBLICA, CALIDAD E INNOVACIÓN

# ¿Cómo empezar?

1. Crear cuenta de Inicio de sesión en UE

1. Solicitar acceso usuario TRACES NT

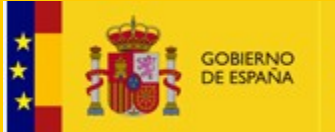

DIRECCIÓN GENERAL DE SALUD PÚBLICA, CALIDAD E INNOVACIÓN

## 1. Crear cuenta de Inicio de sesión en UE

https://webgate.ec.europa.eu/cas/login

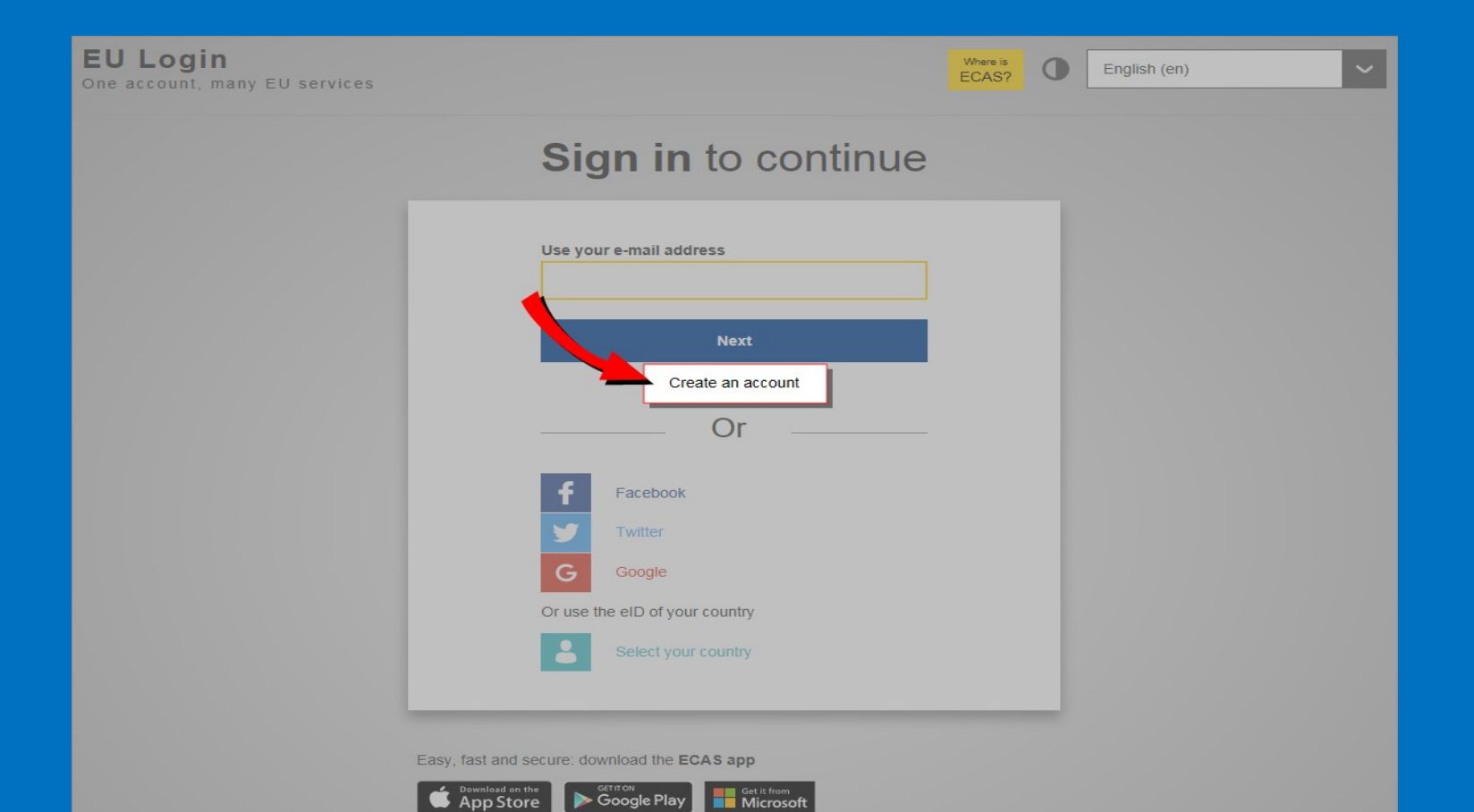

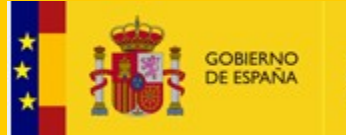

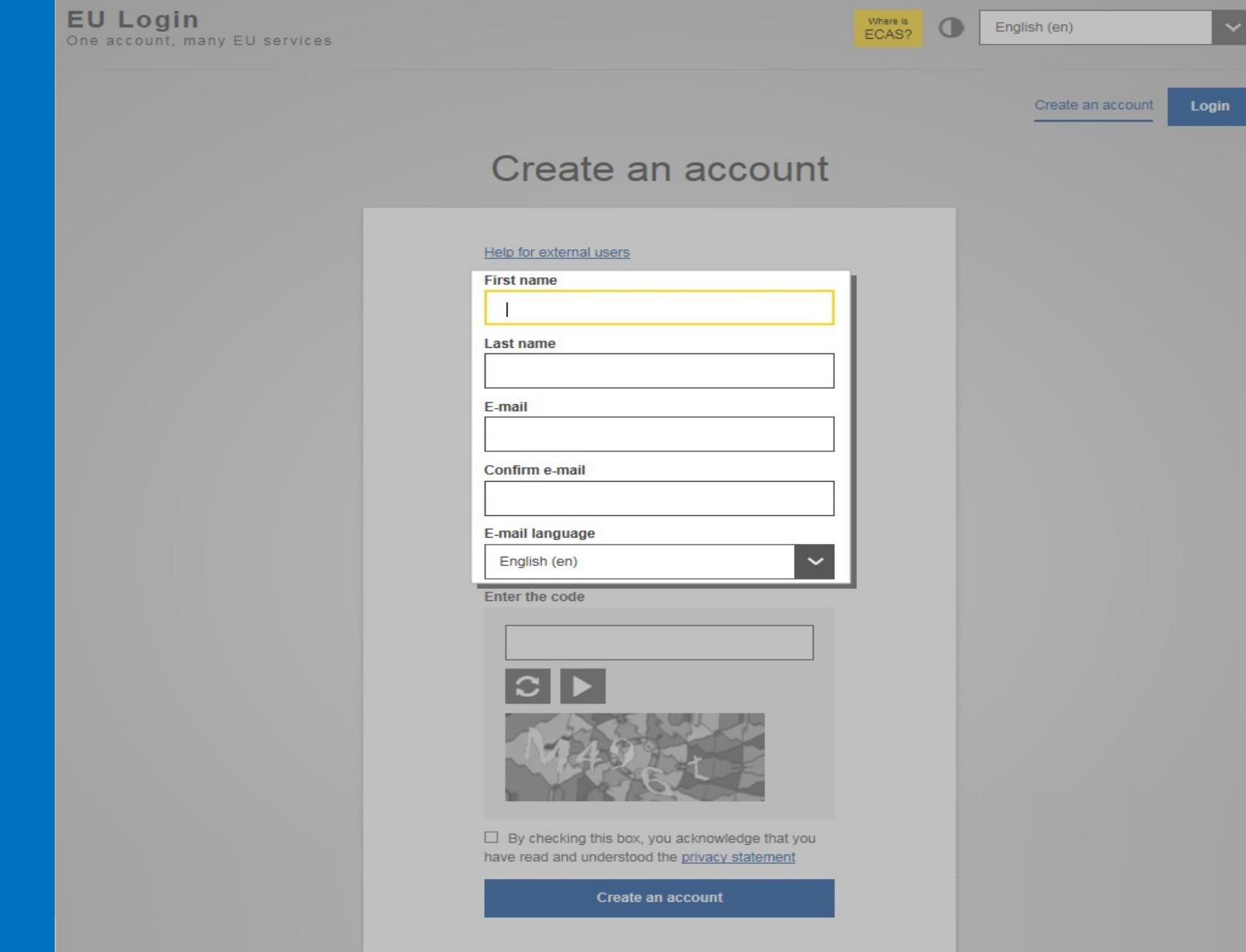

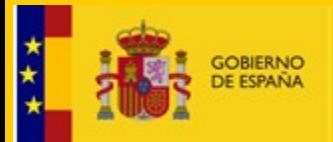

DIRECCIÓN GENERAL DE SALUD PÚBLICA, CALIDAD E INNOVACIÓN

### Dear XYZ.

You have been registered in ECAS, the European Commission Authentication Service.

Your user name is XYZ

To create your password, click:

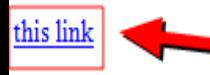

You have a maximum of 1 hr 30 min, starting from the time that this message was sent, to create your password, but you are encouraged to do so immediately if possible. After this time, you can make another request by following the same link: you will then need to re-enter your usemame and confirm your request.

If the above link does not work, you can copy the following address (make sure the complete address is copied!) and paste it into your browser's address bar: https://webgate.ec.europa.eu/cas/init/initialisePasswordLogin.cgi? wayf.domain=external&wayf.remember=checked&wayf.submit=Select&uid=nlacdawi&resetCode=rPqAVTfLpCFNo0B9yKUVIeRfybWqOQ0QZVTpPf6gEzg

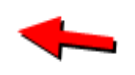

Whenever you login, please choose the domain "External", not "European Commission".

Instead of replying to this message, if you have a problem, please follow the help or contact information on the site where you were trying to register.

Note that it may take up to 5 minutes after reception of this mail before the above-mentioned site will recognize your registration.

Sent to you by ECAS - European Commission Authentication Service

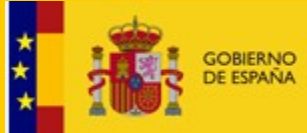

DIRECCIÓN GENERAL DE SALUD PÚBLICA, CALIDAD E INNOVACIÓN

### New password

Please choose your new password.

E-mail

New password

Confirm new password

### **Submit**

Passwords cannot include your username and must contain at least 10 characters chosen from at least three of the following four character groups (white space permitted):

- Upper Case: A to Z
- Lower Case: a to z
- Numeric: 0 to 9
- Special Characters: I'#\$%&'()\*+,-./.;<=>?@[\}^\_'{|}~

Examples: TEelNoLwk} xLxk65[TPq YNKtlKt4nf

[Generate other sample passwords]

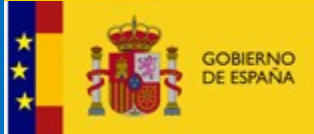

DIRECCIÓN GENERAL DE SALUD PÚBLICA, CALIDAD E INNOVACIÓN

## New password

Your EU Login password was successfully changed.

Proceed

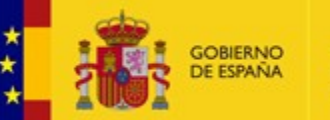

DIRECCIÓN GENERAL DE SALUD PÚBLICA, CALIDAD E INNOVACIÓN

# 2. Solicitar acceso usuario TRACES NT

https://webgate.ec.europa.eu/tracesnt/login

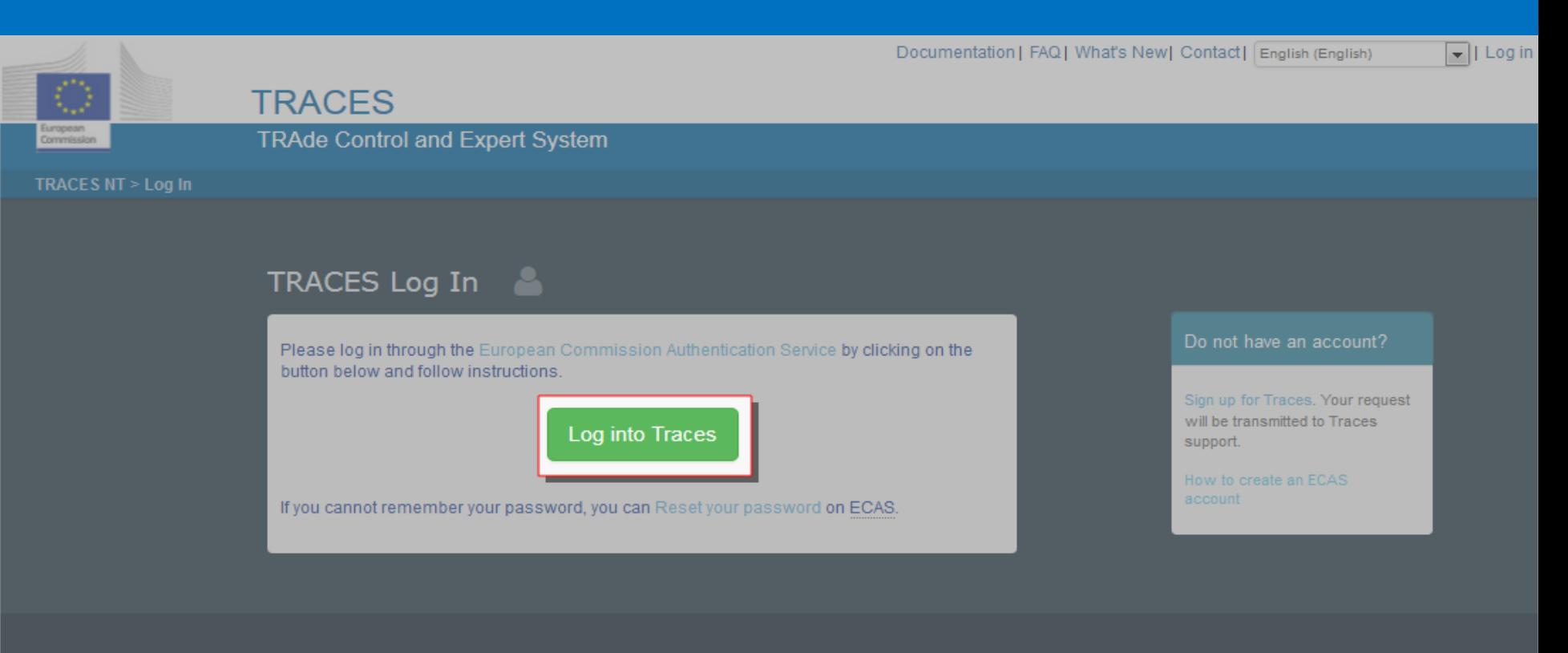

Last update: 2016 Sitemap A Report a Problem Legal Notice Cookies Privacy statement Contact Top Page

European Commission - DG Health & Food Safety.

TRACES NT 2.0.0-SNAPSHOT (20/04/2016 14:29:14) processed by TRACES-NT\_ACCms11.

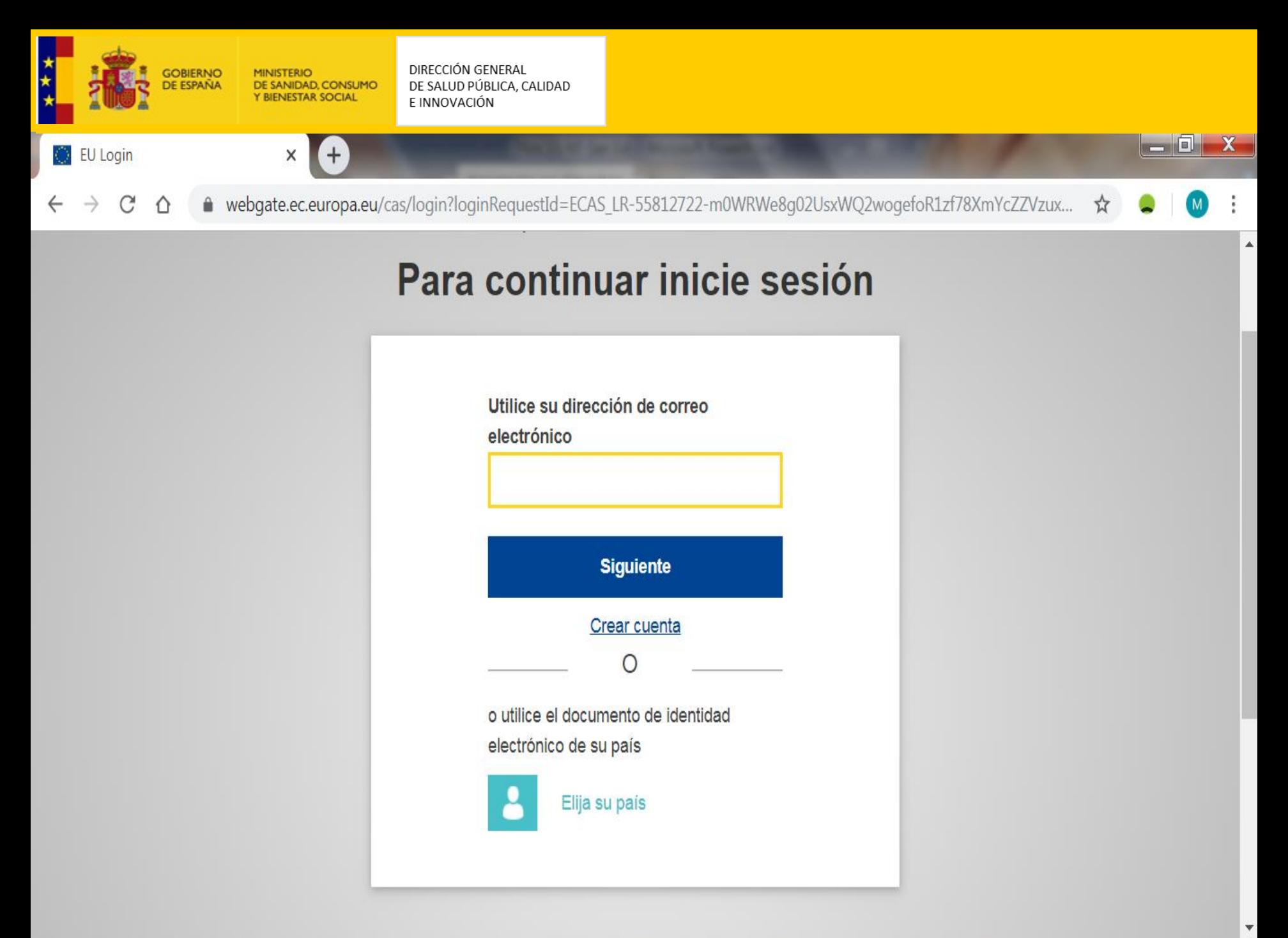

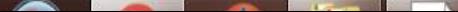

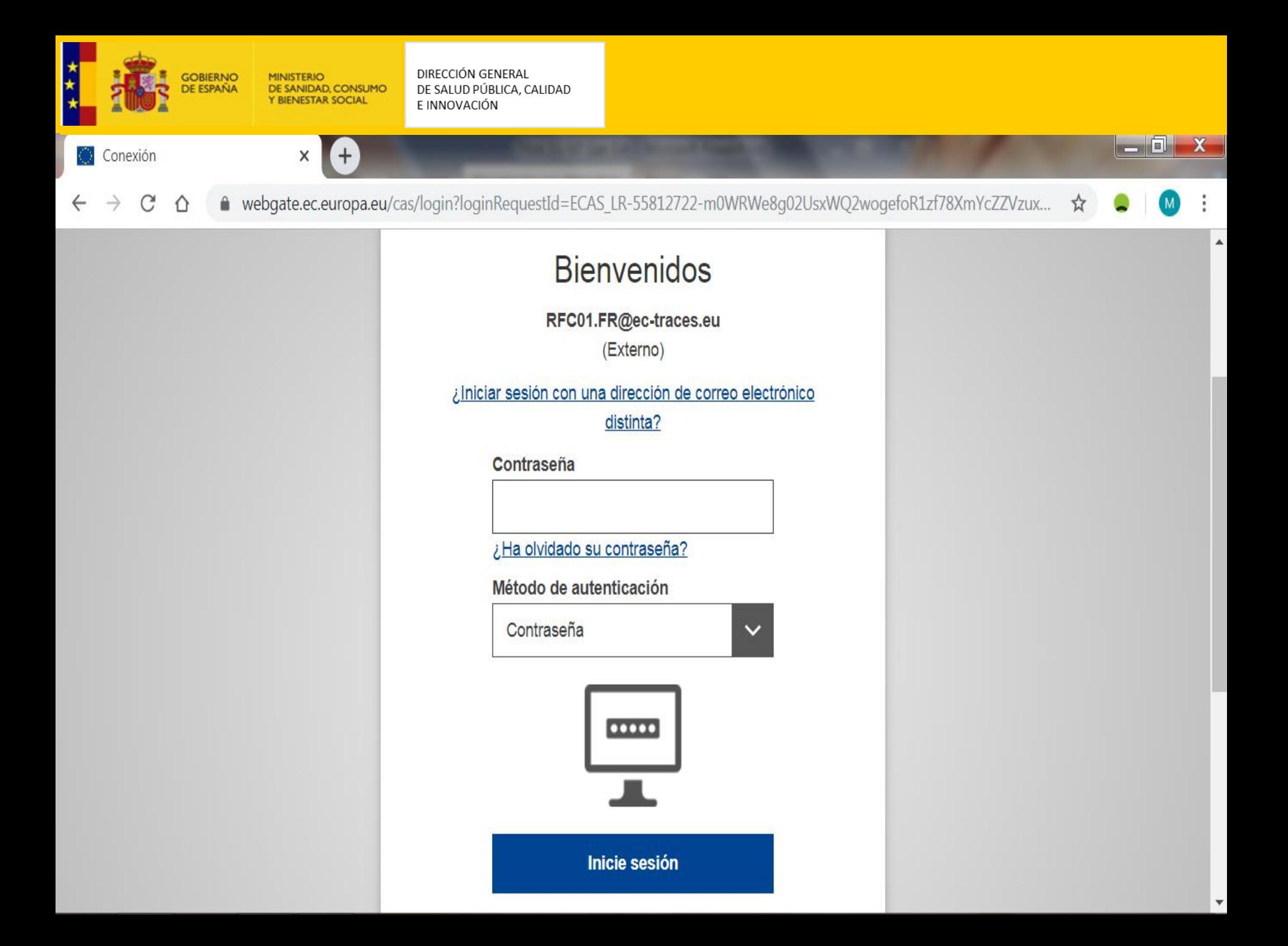

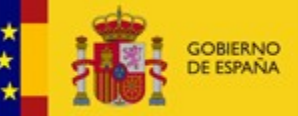

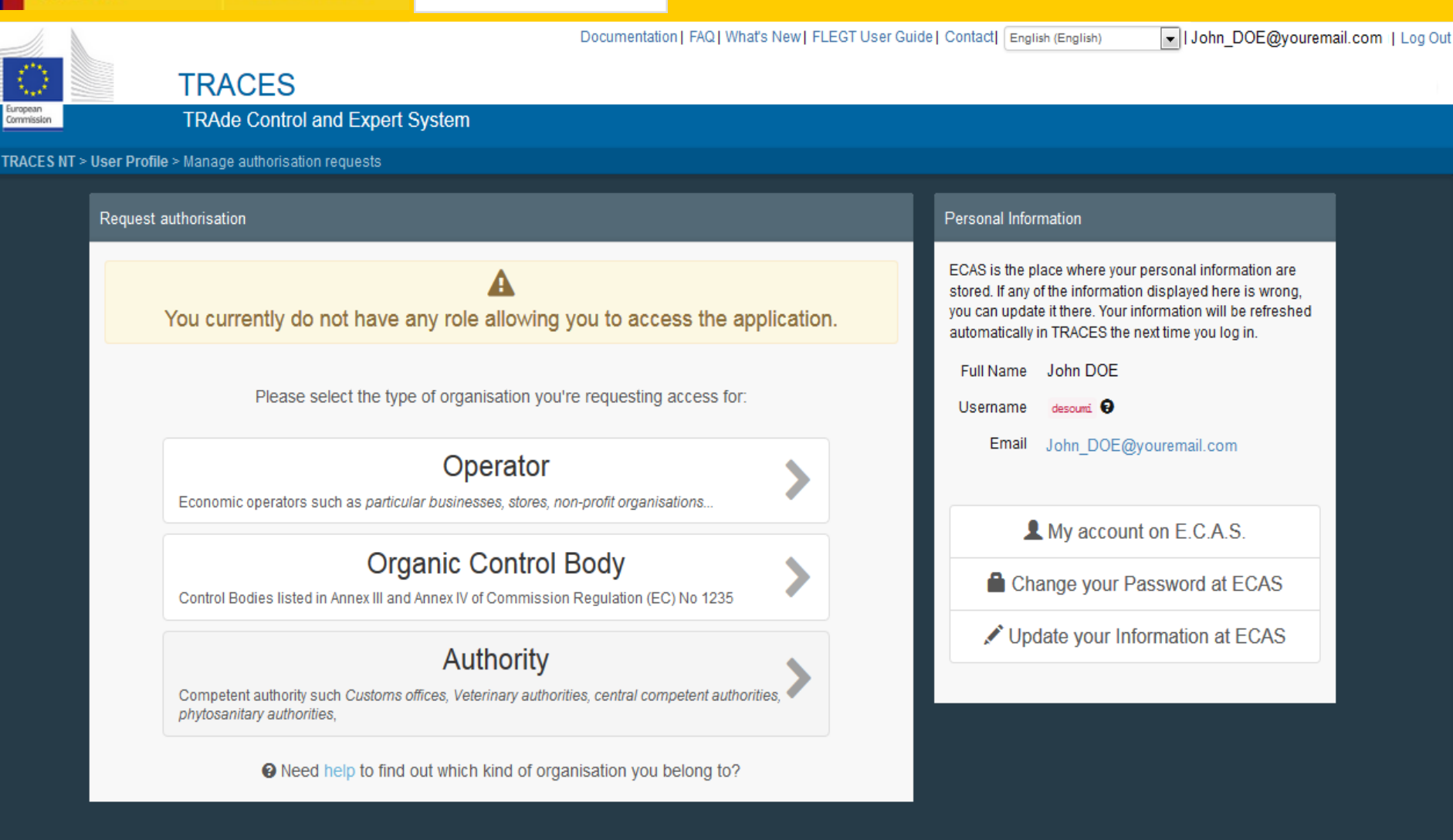

Last update: 2016 Sitemap A Report a Problem Legal Notice Cookies Privacy statement Contact Top Page

European Commission - DG Health & Food Safety.

TRACES NT 2.0.0-SNAPSHOT (14/10/2016 18:58:53) processed by TRACES-NT\_ACCms11.

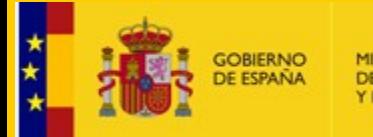

DIRECCIÓN GENERAL DE SALUD PÚBLICA, CALIDAD E INNOVACIÓN

### く Select an existing operator

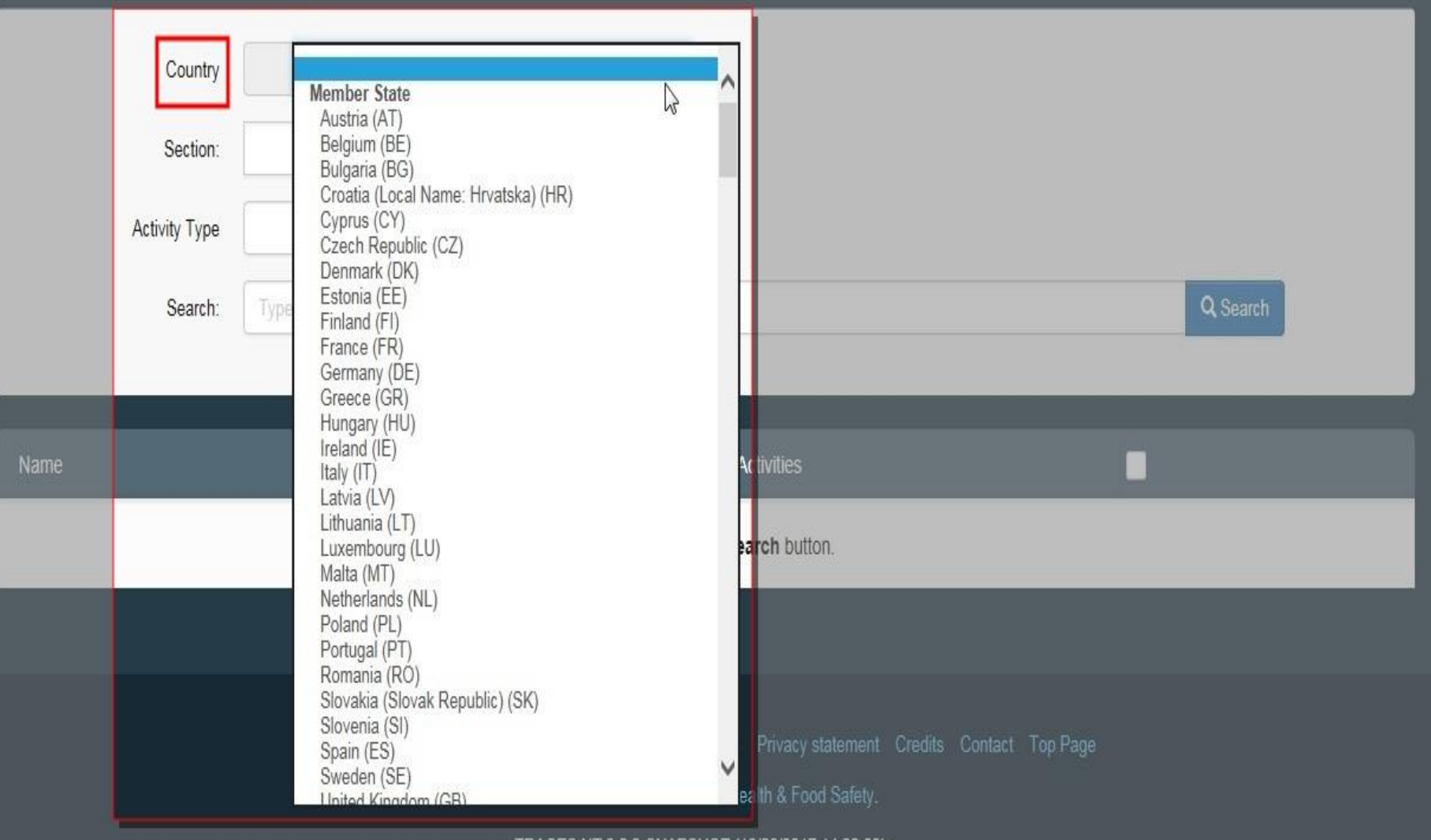

TRACES NT 3.0.0-SNAPSHOT (13/06/2017 14:22:00) -

processed by TRACES-NT\_ACCms21.

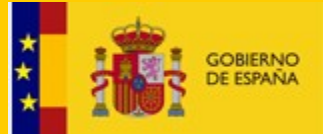

DIRECCIÓN GENERAL DE SALUD PÚBLICA, CALIDAD E INNOVACIÓN

### く Select an existing operator

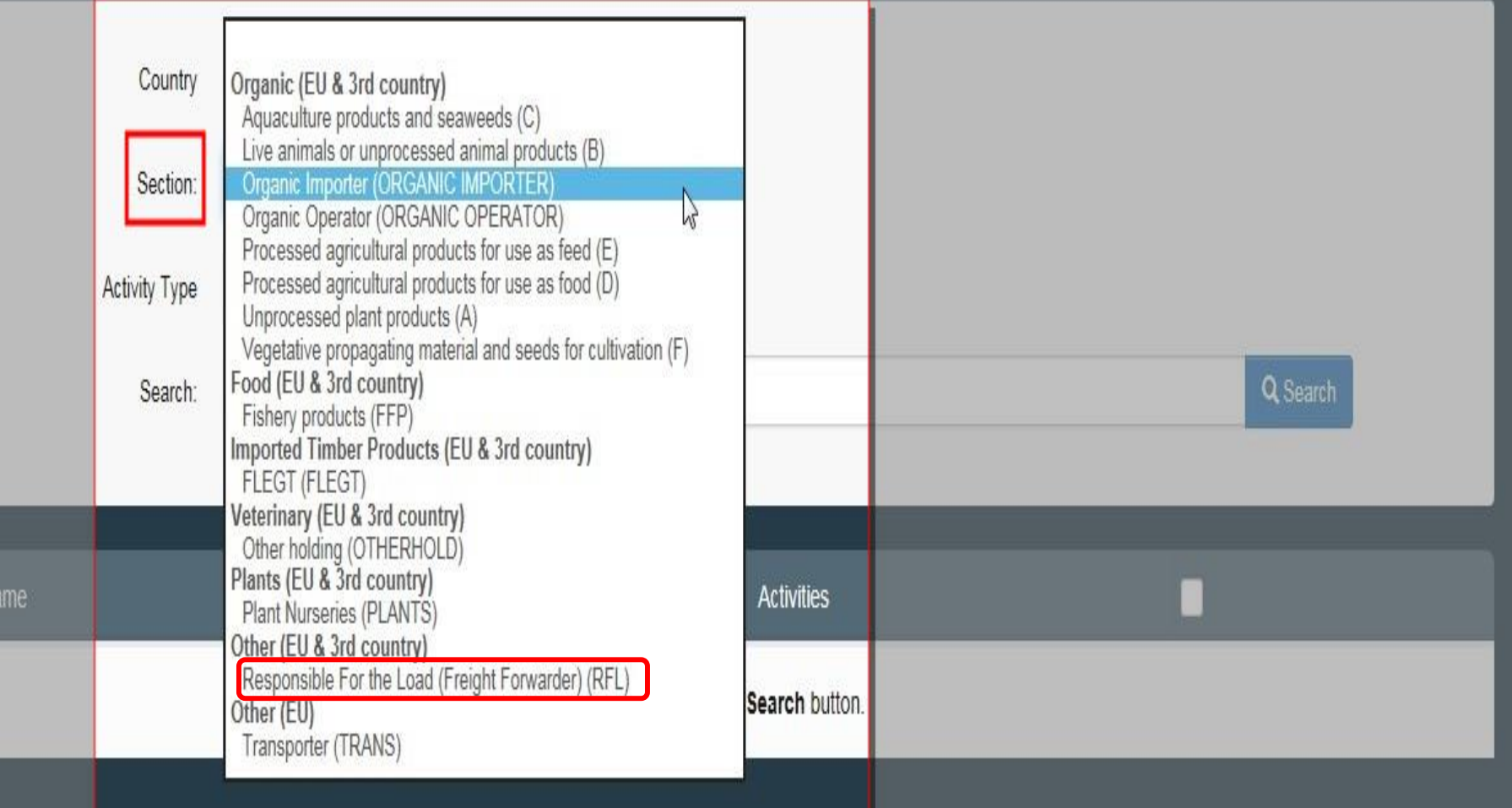

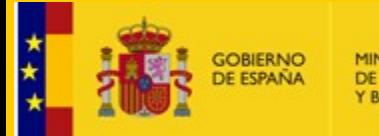

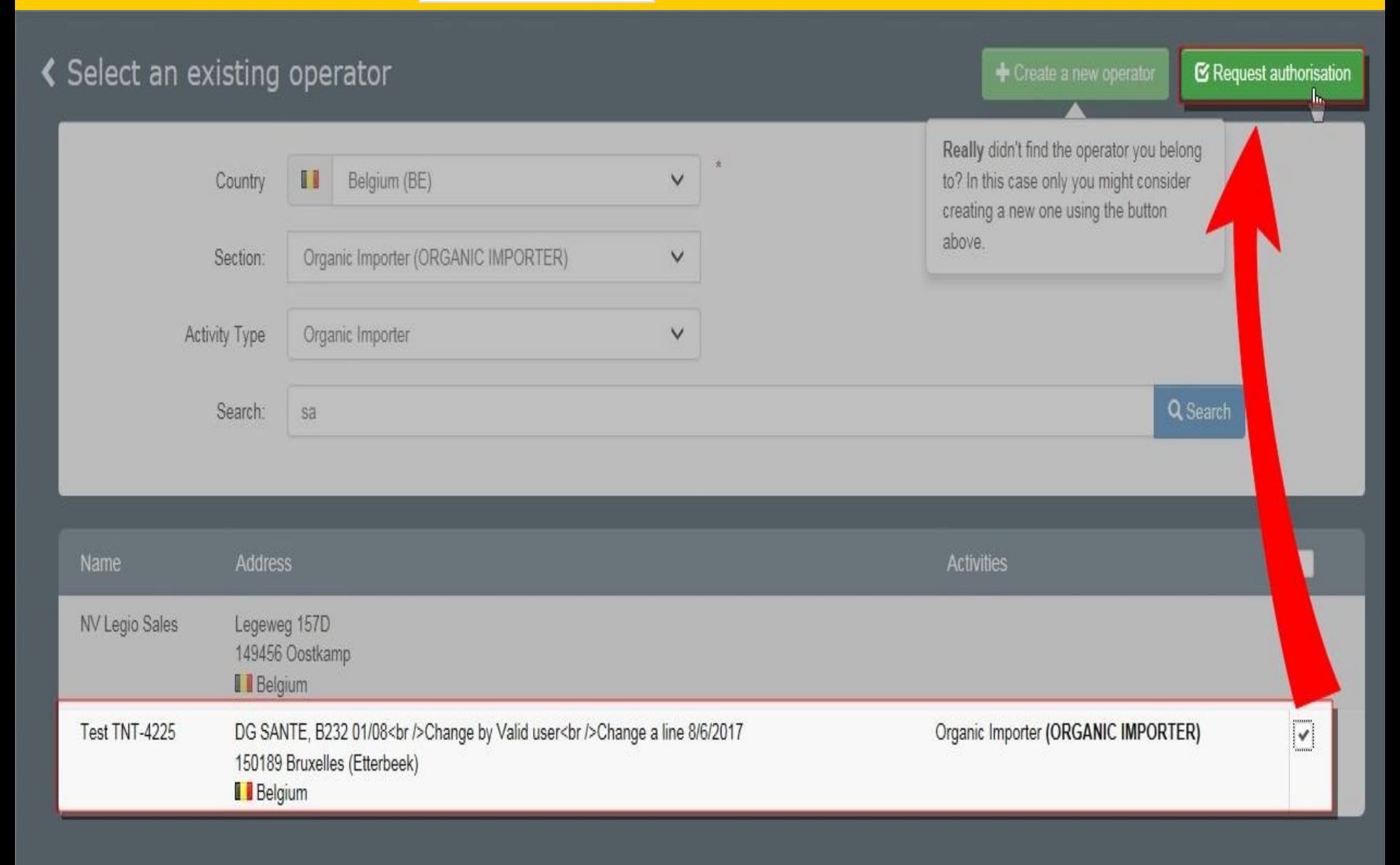

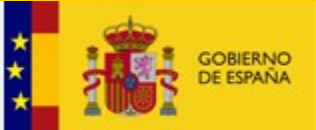

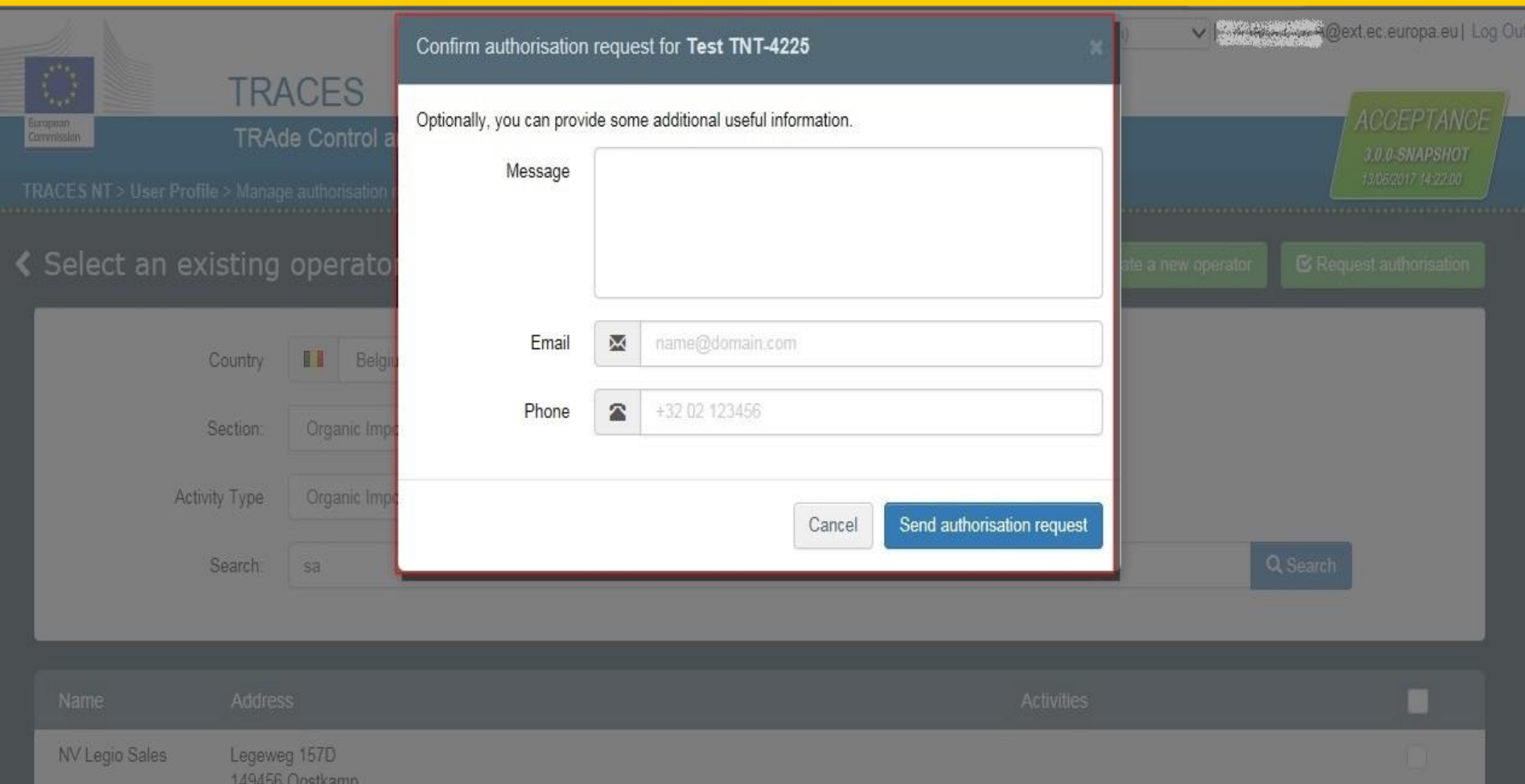

 $\checkmark$ 

I Belgium Test TNT-4225 DG SANTE, B232 01/08 <br />>
/>
Change by Valid user<br />
/>
Change a line 8/6/2017 Organic Importer (ORGANIC IMPORTER) 150189 Bruxelles (Etterbeek) I Belgium

DIRECCIÓN GENERAL

E INNOVACIÓN

DE SALUD PÚBLICA, CALIDAD

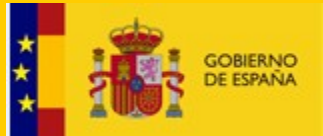

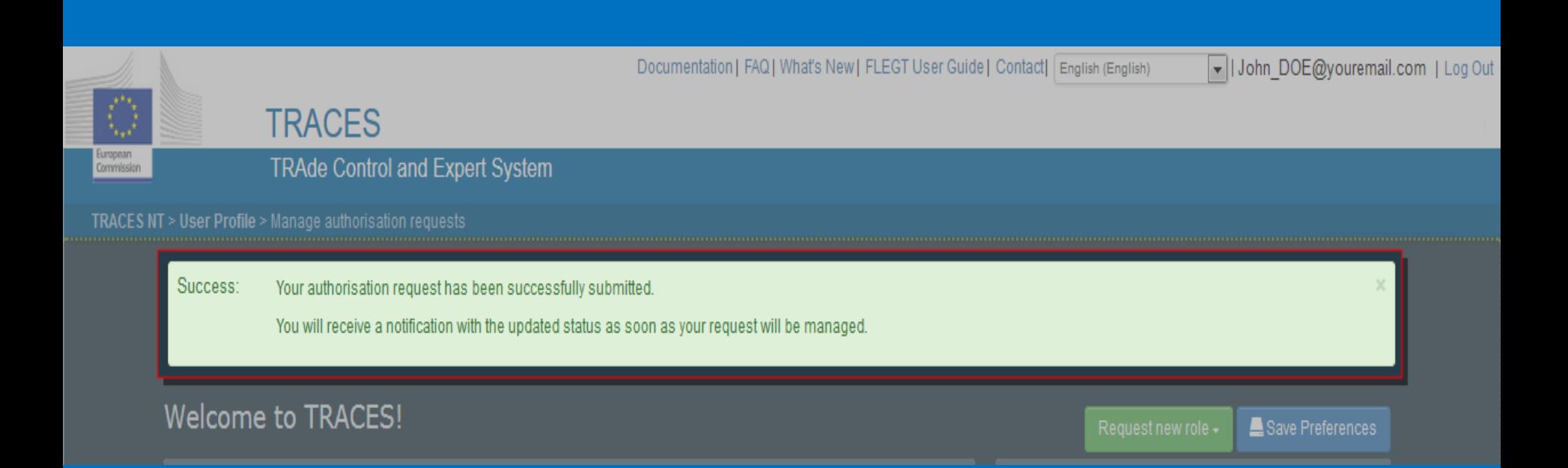

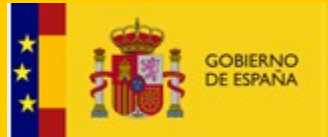

DIRECCIÓN GENERAL DE SALUD PÚBLICA, CALIDAD E INNOVACIÓN

## • Crear nuevo operador TRACES NT:

- −Cuando no lo encuentra al entrar al sistema para validarse
- −Cuando se trabaja en el sistema (creando CHED)

**Antes asegurarse que no se ha registrado antes esta organización haciendo una búsqueda** 

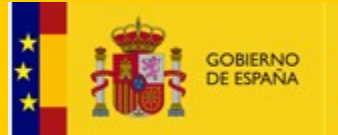

DIRECCIÓN GENERAL DE SALUD PÚBLICA, CALIDAD E INNOVACIÓN

## Permite modificar/agregar información/identificador/actividad

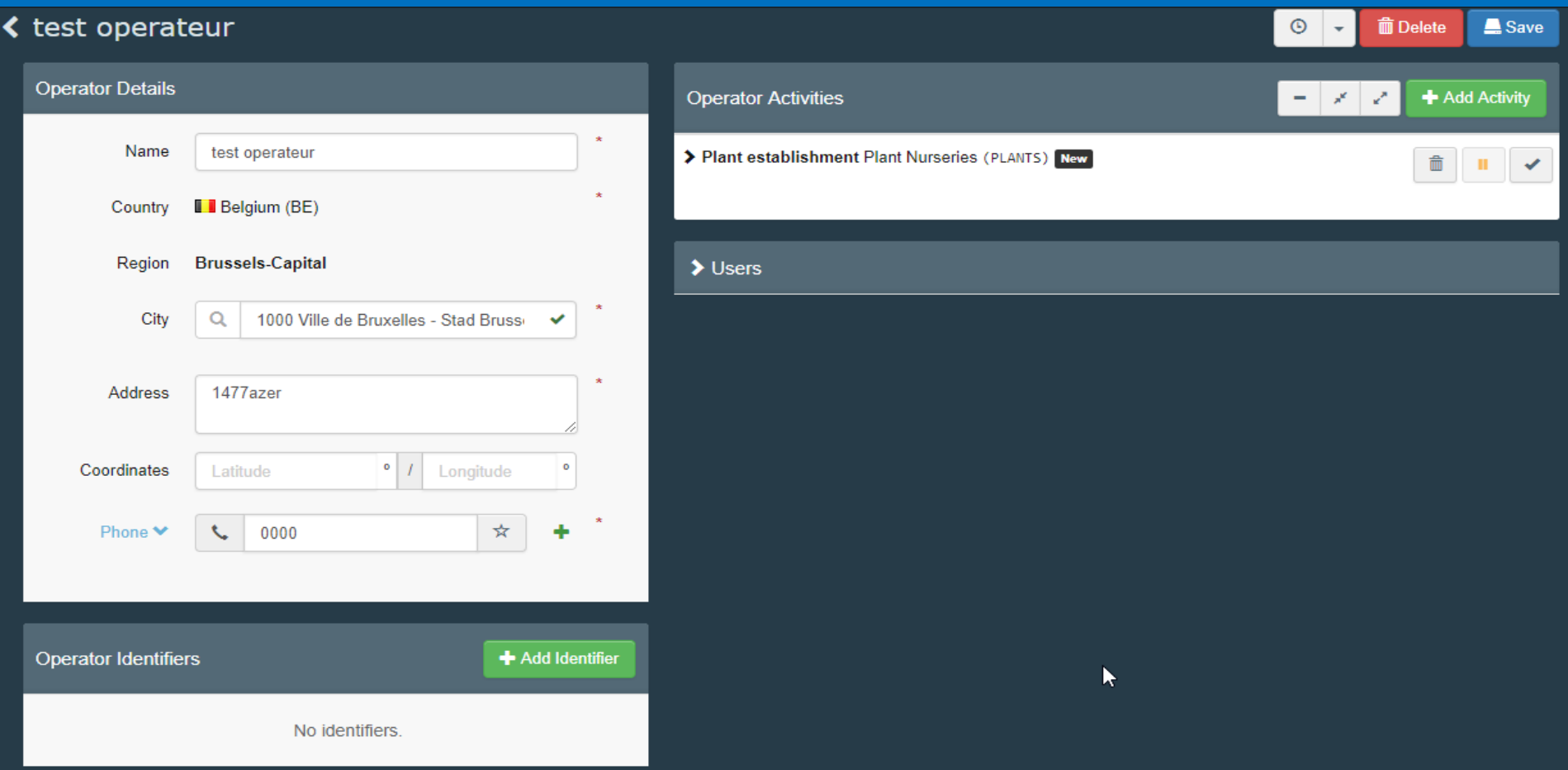

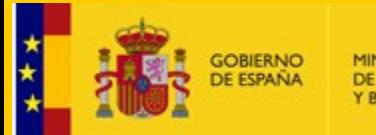

MINISTERIO<br>DE SANIDAD, CONSUMO DIRECCIÓN GENERAL DE SALUD PÚBLICA, CALIDAD Y BIENESTAR SOCIAL E INNOVACIÓN

## Si no aparece en la lista: CREAR NUEVO OPERADOR

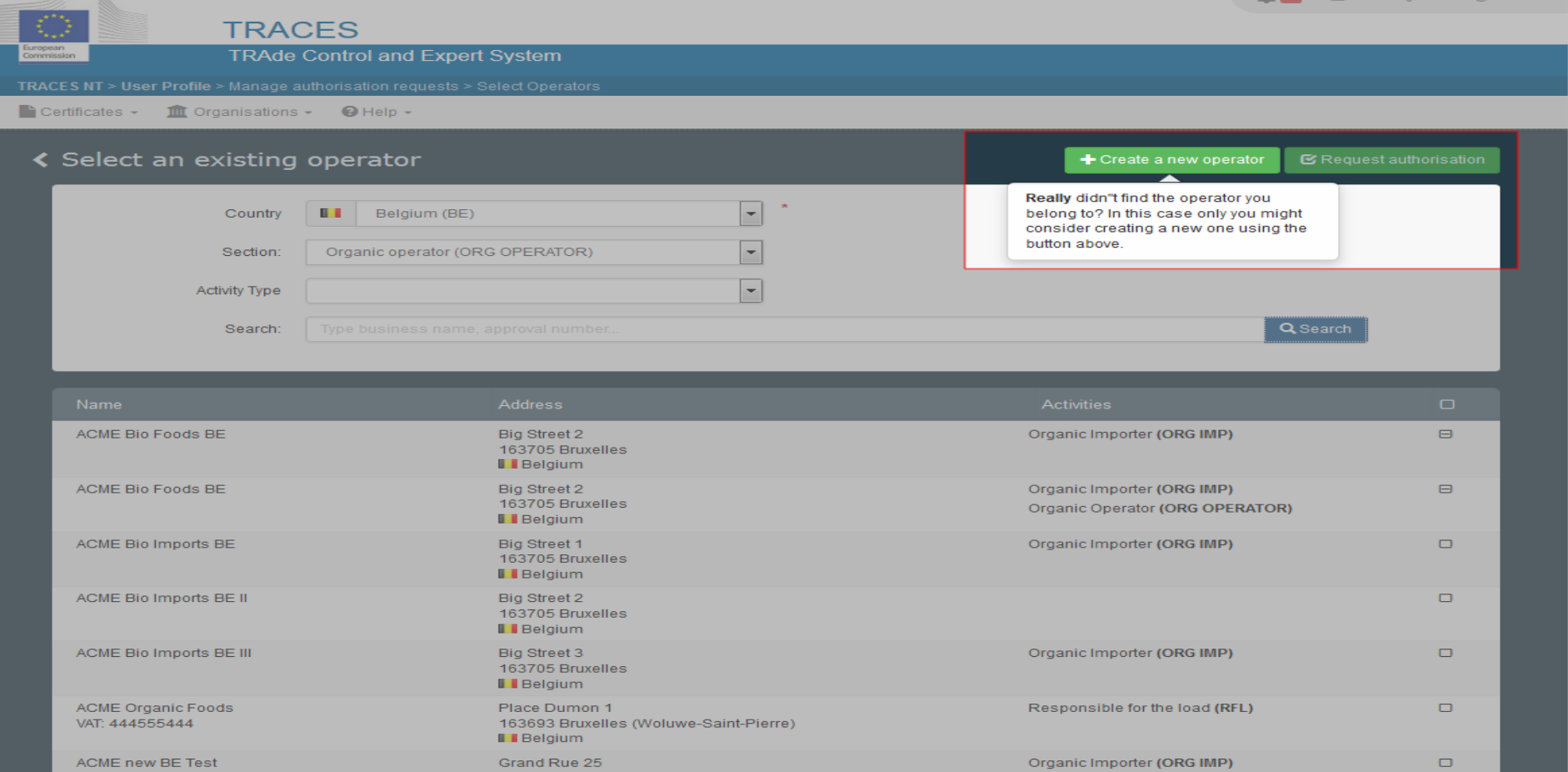

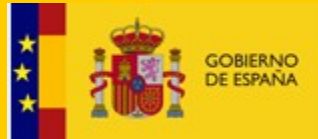

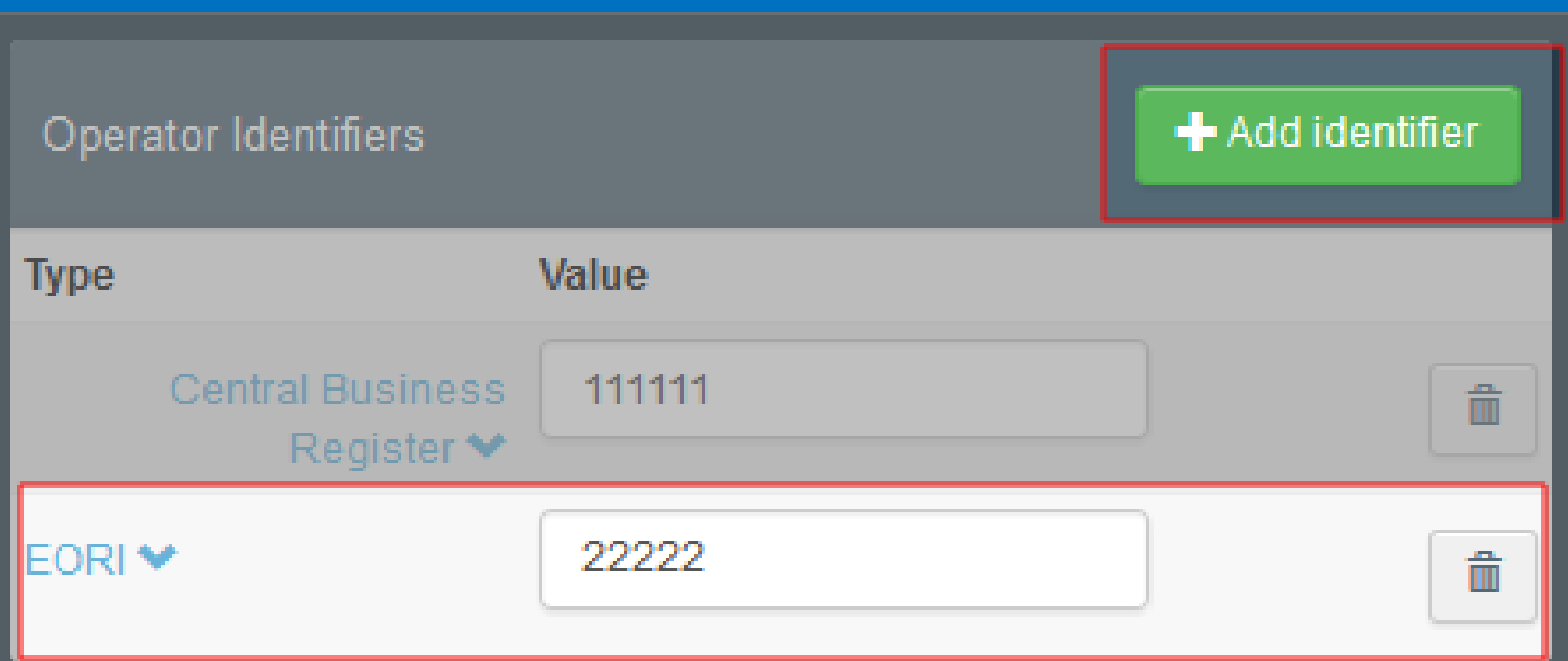

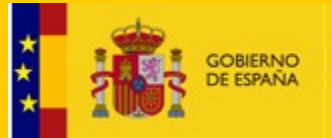

**E SANIDAD, CONSUMO** 

DIRECCIÓN GENERAL DE SALUD PÚBLICA, CALIDAD E INNOVACIÓN

## • Validación solicitudes TRACES NT:

−Primer usuario organización: Autoridad competente: BCP ó PCF (Madrid, A **PCF** ESMAD4-SanidadExterior)

−Resto usuarios organización: Primer usuario de su organización (administrador).

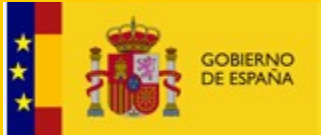

DIRECCIÓN GENERAL DE SALUD PÚBLICA, CALIDAD E INNOVACIÓN

Documentation | FAQ | What's New | Contact | English (English)

 $\boxed{\mathbf{v}}$  | Log in  $\boxed{\phantom{0}}$ 

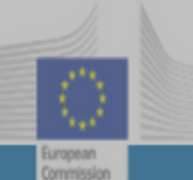

### **TRACES**

**TRAde Control and Expert System** 

TRACES NT > Log In

### TRACES Log In

Please log in through the European Commission Authentication Service by clicking on the button below and follow instructions.

Log into Traces

If you cannot remember your password, you can Reset your password on ECAS.

Do not have an account?

Sign up for Traces. Your request will be transmitted to Traces support.

How to create an ECAS account

Last update: 2016 Sitemap A Report a Problem Legal Notice Cookies Privacy statement Contact Top Page

European Commission - DG Health & Food Safety.

TRACES NT 2.0.0-SNAPSHOT (20/04/2016 14:29:14) processed by TRACES-NT\_ACCms11.

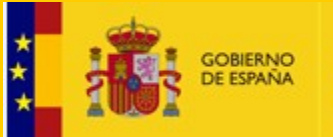

DIRECCIÓN GENERAL DE SALUD PÚBLICA, CALIDAD E INNOVACIÓN

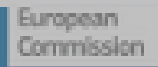

## **TRACES**

### **TRAde Control and Expert System**

### **TRACES NT > Index**

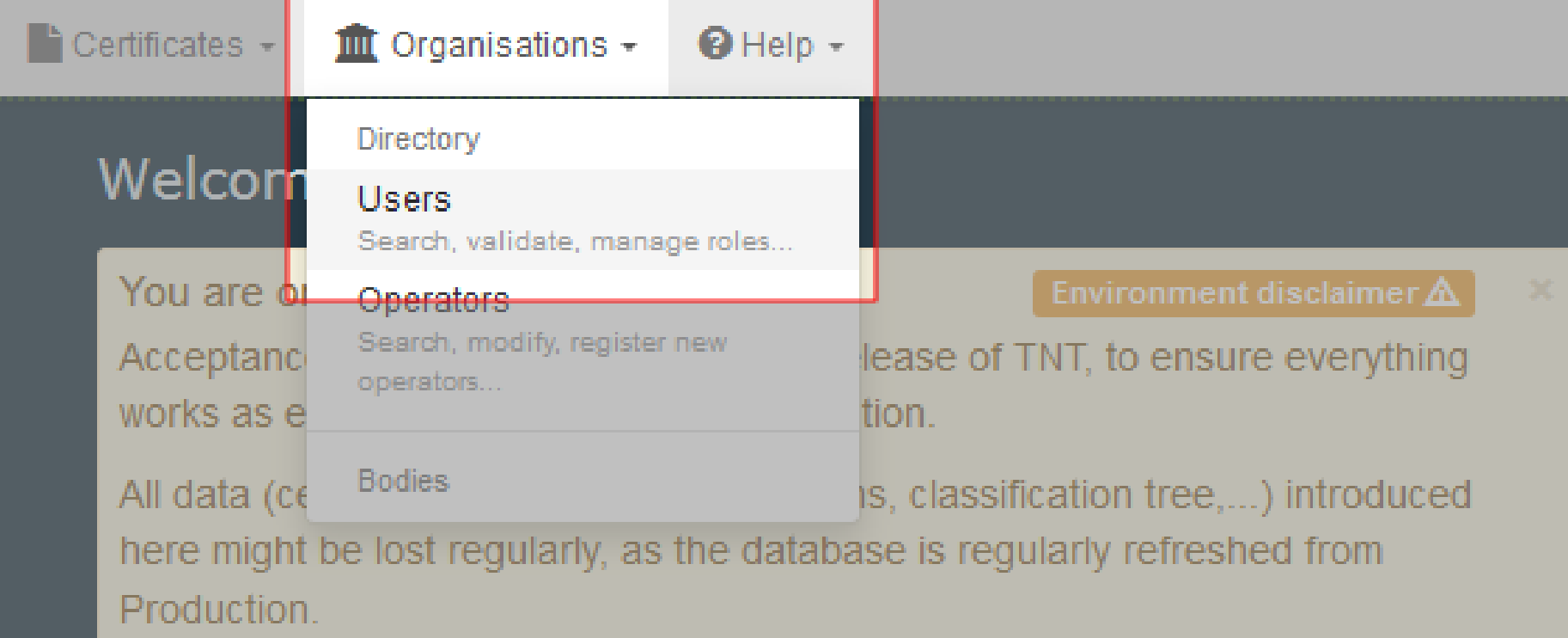

Expect relatively small downtimes.

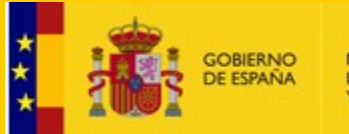

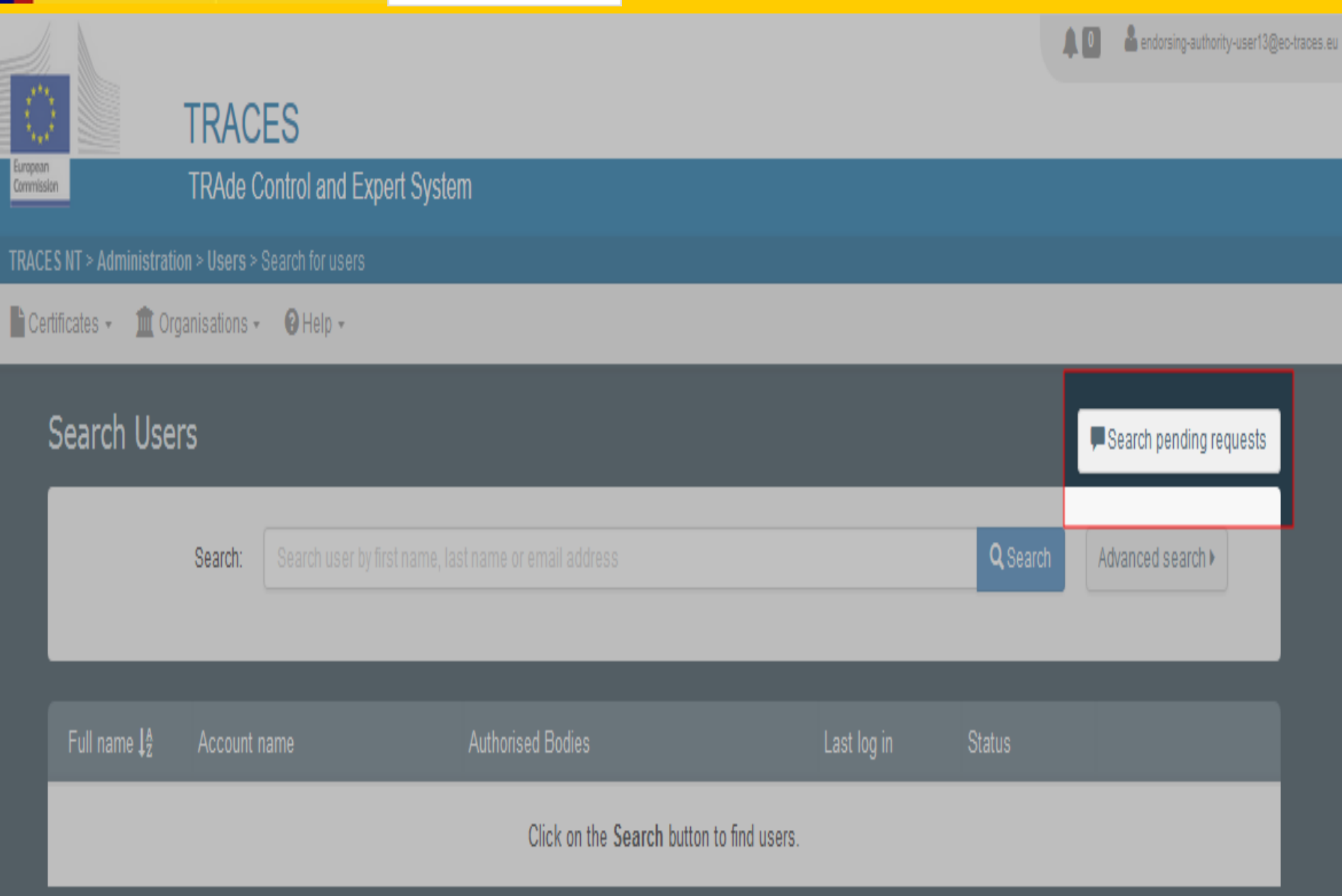

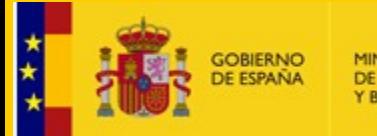

DIRECCIÓN GENERAL DE SALUD PÚBLICA, CALIDAD E INNOVACIÓN

### く Manage First Consignee USER TWO nuserfir

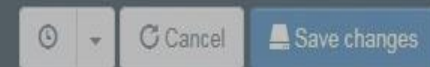

### User details

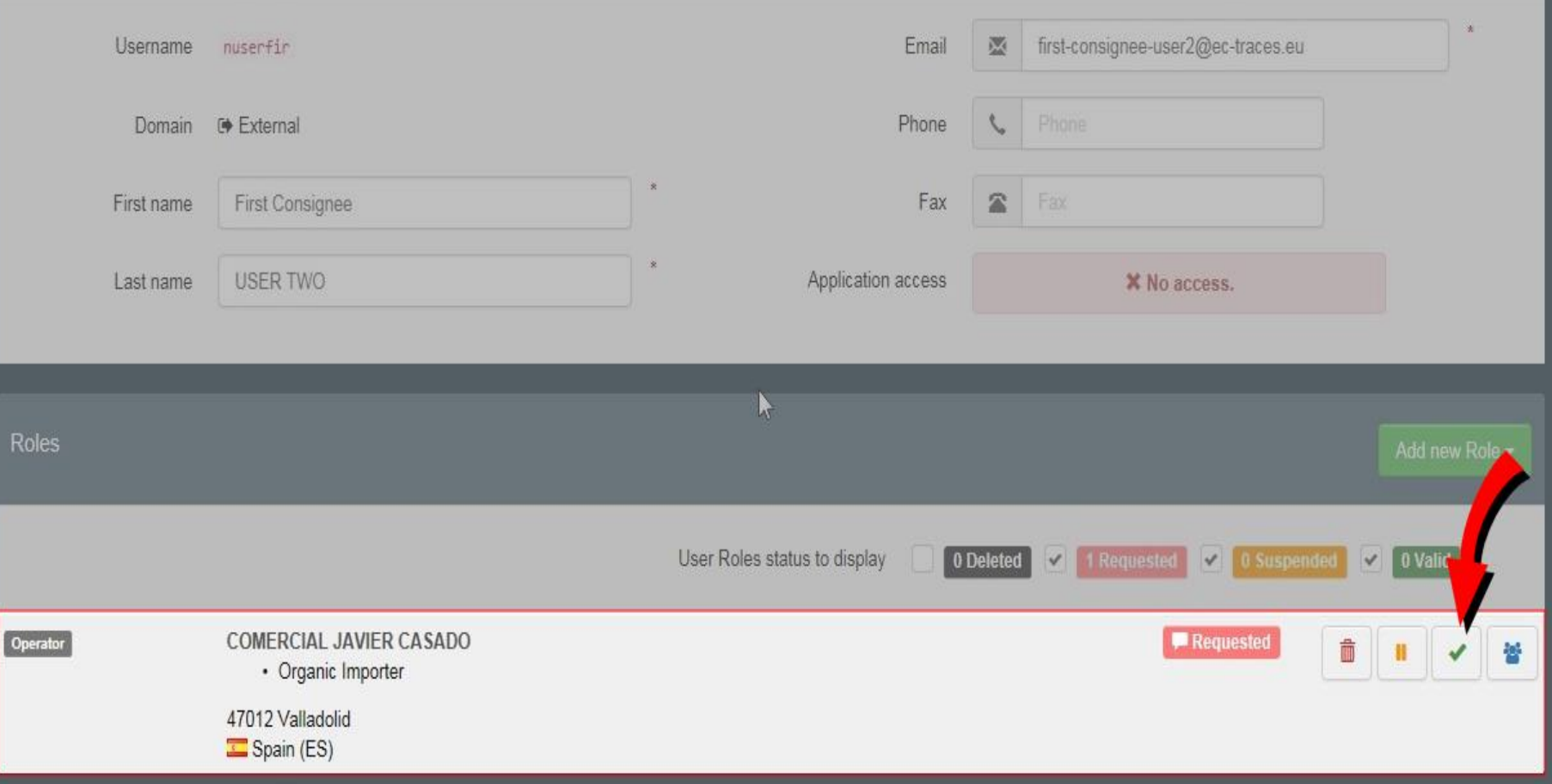

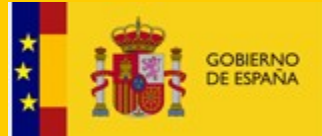

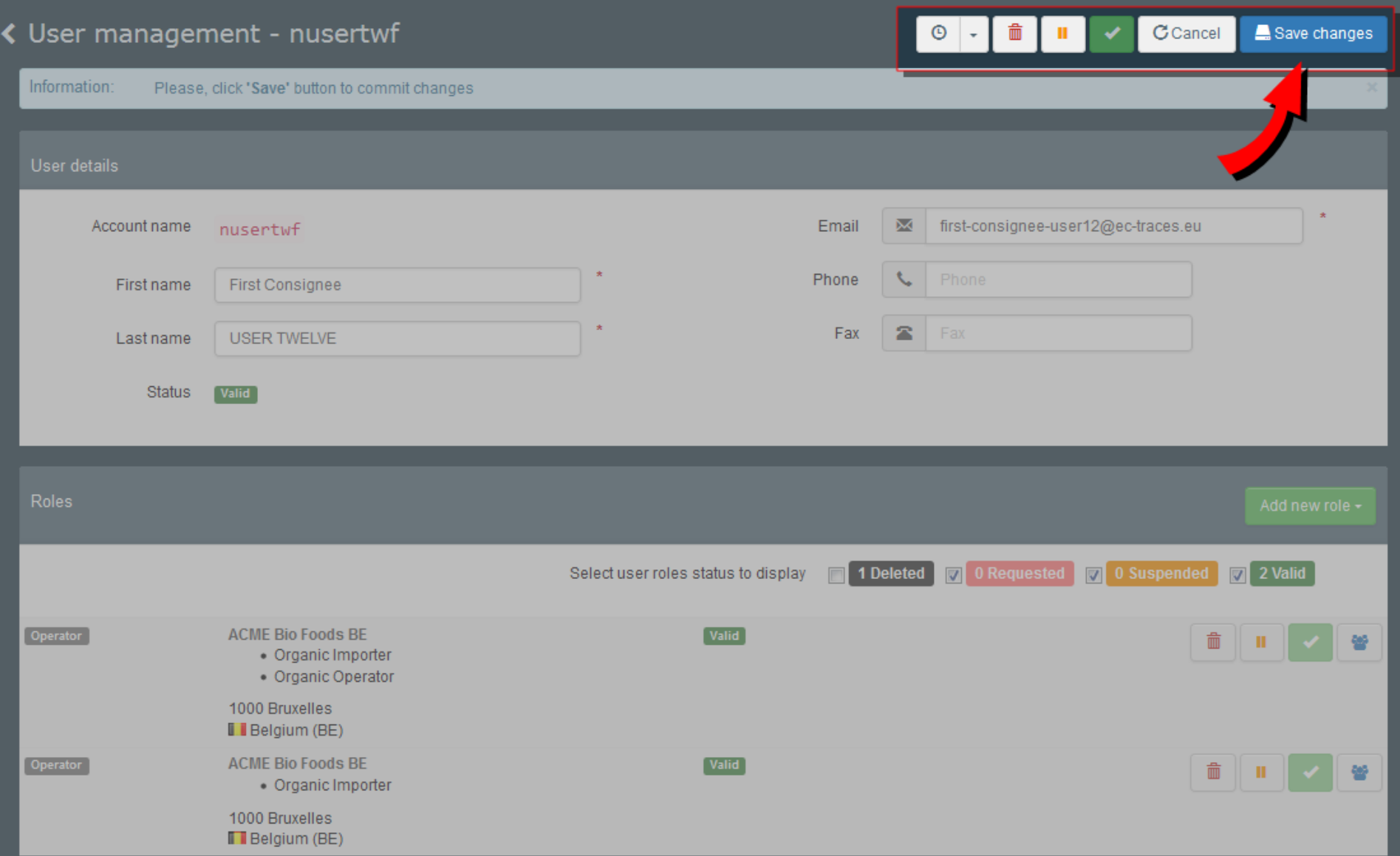

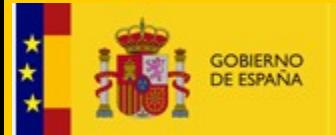

DIRECCIÓN GENERAL DE SALUD PÚBLICA, CALIDAD E INNOVACIÓN

# ¿Cómo crear parte I CHED-D?

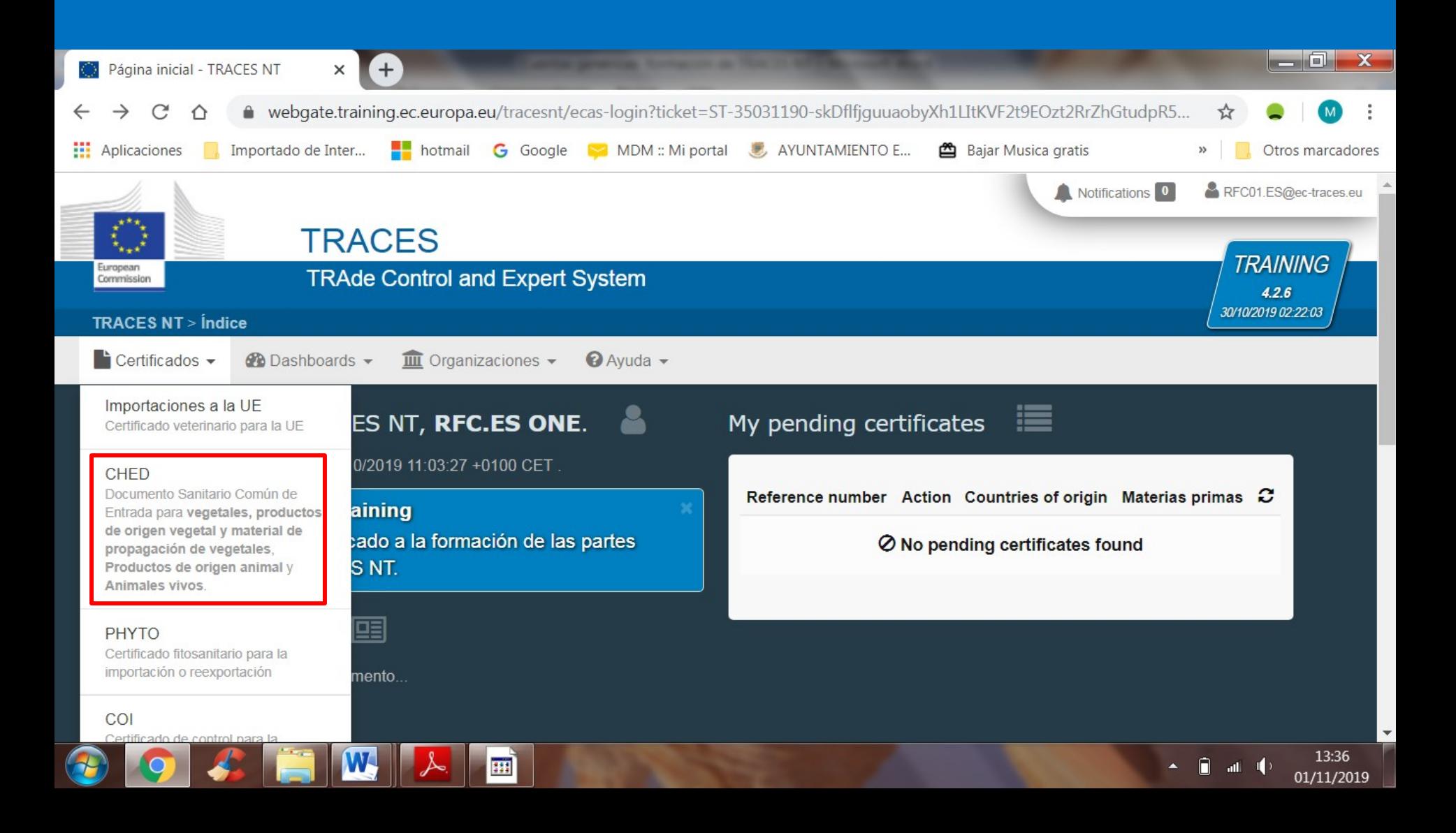

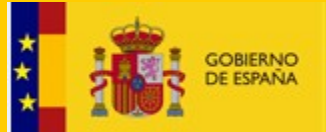

DIRECCIÓN GENERAL DE SALUD PÚBLICA, CALIDAD E INNOVACIÓN

# **ii FIN!!**

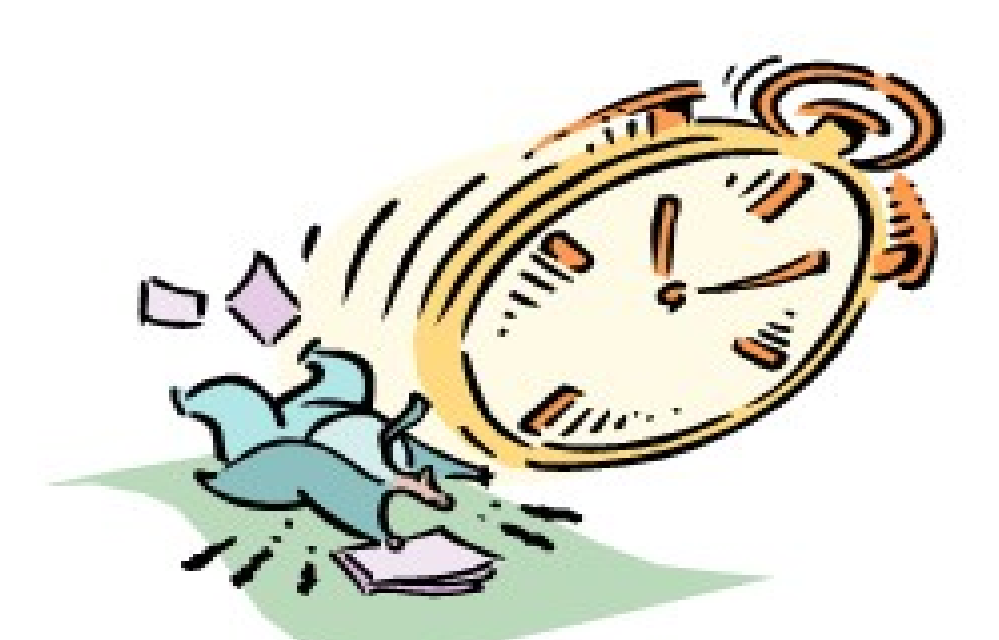

## **Muchas gracias por su atención!!!!**